#### **Oracle® Retail Price Management**

Installation Guide Release 13.1.8 E49534-01

September 2013

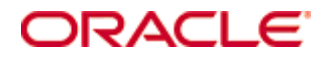

Oracle® Retail Price Management Installation Guide, Release 13.1.8

Copyright © 2013, Oracle. All rights reserved.

Primary Author: Wade Schwarz

Contributors: Nathan Young

This software and related documentation are provided under a license agreement containing restrictions on use and disclosure and are protected by intellectual property laws. Except as expressly permitted in your license agreement or allowed by law, you may not use, copy, reproduce, translate, broadcast, modify, license, transmit, distribute, exhibit, perform, publish, or display any part, in any form, or by any means. Reverse engineering, disassembly, or decompilation of this software, unless required by law for interoperability, is prohibited.

The information contained herein is subject to change without notice and is not warranted to be error-free. If you find any errors, please report them to us in writing.

If this software or related documentation is delivered to the U.S. Government or anyone licensing it on behalf of the U.S. Government, the following notice is applicable:

U.S. GOVERNMENT END USERS: Oracle programs, including any operating system, integrated software, any programs installed on the hardware, and/or documentation, delivered to U.S. Government end users are "commercial computer software" pursuant to the applicable Federal Acquisition Regulation and agency-specific supplemental regulations. As such, use, duplication, disclosure, modification, and adaptation of the programs, including any operating system, integrated software, any programs installed on the hardware, and/or documentation, shall be subject to license terms and license restrictions applicable to the programs. No other rights are granted to the U.S. Government.

This software or hardware is developed for general use in a variety of information management applications. It is not developed or intended for use in any inherently dangerous applications, including applications that may create a risk of personal injury. If you use this software or hardware in dangerous applications, then you shall be responsible to take all appropriate fail-safe, backup, redundancy, and other measures to ensure its safe use. Oracle Corporation and its affiliates disclaim any liability for any damages caused by use of this software or hardware in dangerous applications.

Oracle and Java are registered trademarks of Oracle and/or its affiliates. Other names may be trademarks of their respective owners.

Intel and Intel Xeon are trademarks or registered trademarks of Intel Corporation. All SPARC trademarks are used under license and are trademarks or registered trademarks of SPARC International, Inc. AMD, Opteron, the AMD logo, and the AMD Opteron logo are trademarks or registered trademarks of Advanced Micro Devices. UNIX is a registered trademark of The Open Group.

This software or hardware and documentation may provide access to or information on content, products, and services from third parties. Oracle Corporation and its affiliates are not responsible for and expressly disclaim all warranties of any kind with respect to third-party content, products, and services. Oracle Corporation and its affiliates will not be responsible for any loss, costs, or damages incurred due to your access to or use of third-party content, products, or services.

#### **Value-Added Reseller (VAR) Language**

#### **Oracle Retail VAR Applications**

The following restrictions and provisions only apply to the programs referred to in this section and licensed to you. You acknowledge that the programs may contain third party software (VAR applications) licensed to Oracle. Depending upon your product and its version number, the VAR applications may include:

(i) the **MicroStrategy** Components developed and licensed by MicroStrategy Services Corporation (MicroStrategy) of McLean, Virginia to Oracle and imbedded in the MicroStrategy for Oracle Retail Data Warehouse and MicroStrategy for Oracle Retail Planning & Optimization applications.

(ii) the **Wavelink** component developed and licensed by Wavelink Corporation (Wavelink) of Kirkland, Washington, to Oracle and imbedded in Oracle Retail Mobile Store Inventory Management.

(iii) the software component known as **Access Via™** licensed by Access Via of Seattle, Washington, and imbedded in Oracle Retail Signs and Oracle Retail Labels and Tags.

(iv) the software component known as **Adobe Flex™** licensed by Adobe Systems Incorporated of San Jose, California, and imbedded in Oracle Retail Promotion Planning & Optimization application.

You acknowledge and confirm that Oracle grants you use of only the object code of the VAR Applications. Oracle will not deliver source code to the VAR Applications to you. Notwithstanding any other term or condition of the agreement and this ordering document, you shall not cause or permit alteration of any VAR Applications. For purposes of this section, "alteration" refers to all alterations, translations, upgrades, enhancements, customizations or modifications of all or any portion of the VAR Applications including all reconfigurations, reassembly or reverse assembly, reengineering or reverse engineering and recompilations or reverse compilations of the VAR Applications or any derivatives of the VAR Applications. You acknowledge that it shall be a breach of the agreement to utilize the relationship, and/or confidential information of the VAR Applications for purposes of competitive discovery.

The VAR Applications contain trade secrets of Oracle and Oracle's licensors and Customer shall not attempt, cause, or permit the alteration, decompilation, reverse engineering, disassembly or other reduction of the VAR Applications to a human perceivable form. Oracle reserves the right to replace, with functional equivalent software, any of the VAR Applications in future releases of the applicable program.

# **Contents**

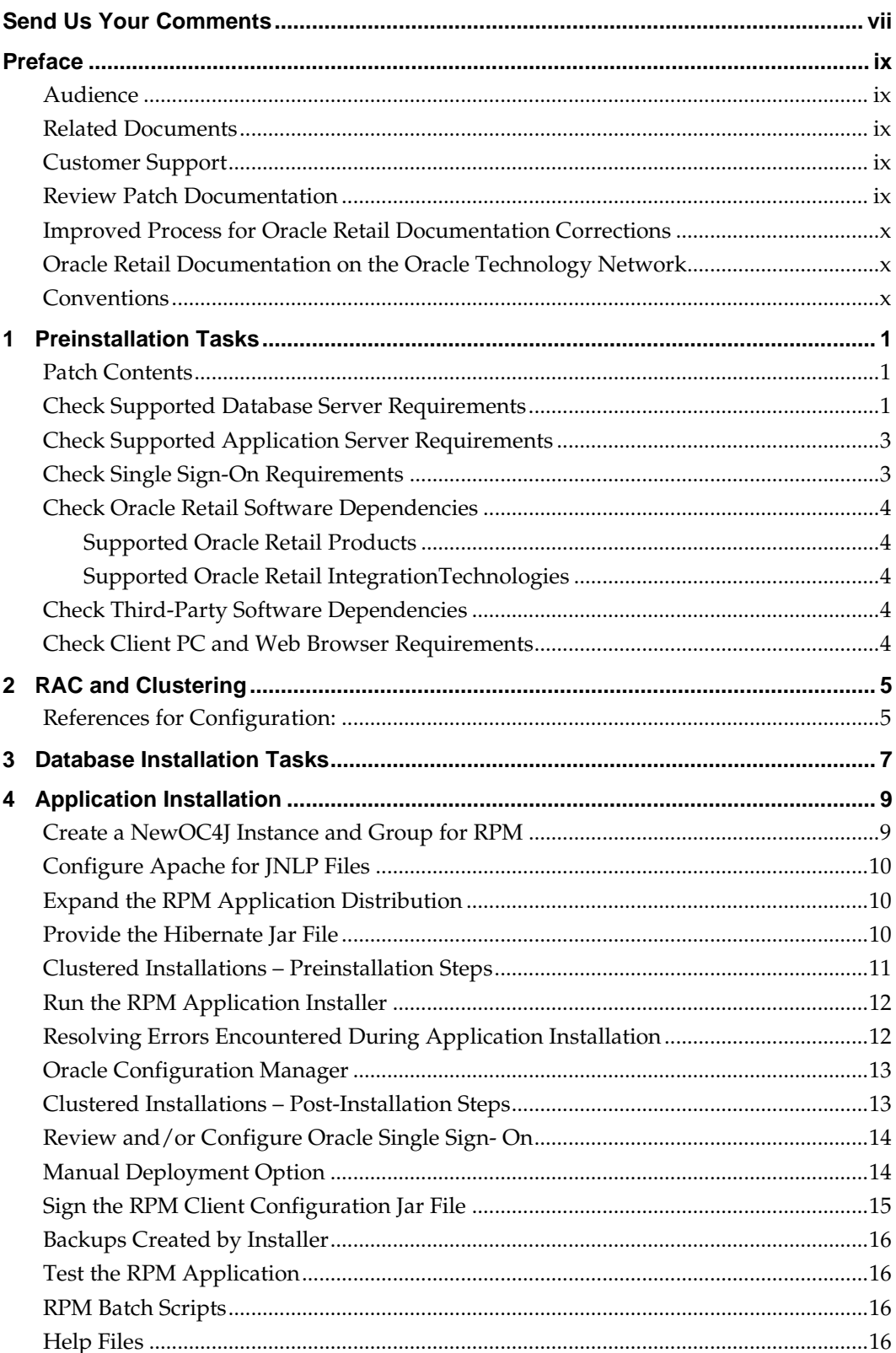

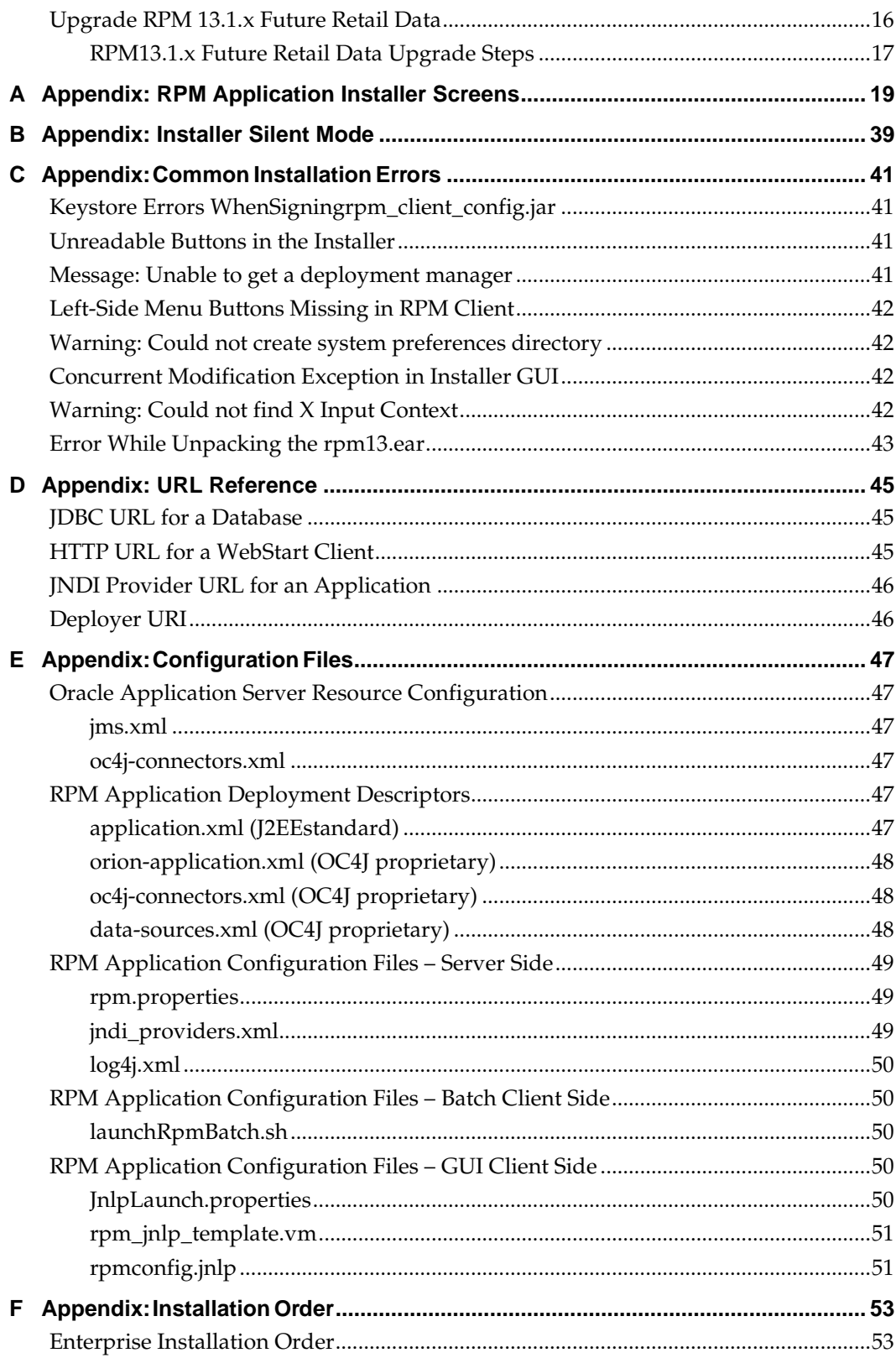

# **Send Us Your Comments**

Oracle Retail Price Management, Installation Guide, Release 13.1.8

Oracle welcomes customers' comments and suggestions on the quality and usefulness of this document.

Your feedback is important, and helps us to best meet your needs as a user of our products. For example:

- Are the implementation steps correct and complete?
- Did you understand the context of the procedures?
- Did you find any errors in the information?
- Does the structure of the information help you with your tasks?
- Do you need different information or graphics? If so, where, and in what format?
- Are the examples correct? Do you need more examples?

If you find any errors or have any other suggestions for improvement, then please tell us your name, the name of the company who has licensed our products, the title and part number of the documentation and the chapter, section, and page number (if available).

> **Note:** Before sending us your comments, you might like to check that you have the latest version of the document and if any concerns are already addressed. To do this, access the Online Documentation available on the Oracle Technology Network Web site. It contains the most current Documentation Library plus all documents revised or released recently.

Send your comments to us using the electronic mail address: retail-doc\_us@oracle.com

Please give your name, address, electronic mail address, and telephone number (optional).

If you need assistance with Oracle software, then please contact your support representative or Oracle Support Services.

If you require training or instruction in using Oracle software, then please contact your Oracle local office and inquire about our Oracle University offerings. A list of Oracle offices is available on our Web site at [www.oracle.com.](http://www.oracle.com/)

# **Preface**

Oracle Retail Installation Guides contain the requirements and procedures that are necessary for the retailer to install Oracle Retail products.

### **Audience**

This Installation Guide is for the following audiences:

- System administrators and operations personnel
- Database administrators
- System analysts and programmers
- Integrators and implementation staff personnel

## **Related Documents**

For more information, see the following documents in the Oracle Retail Price Management Release 13.1.8 documentation set:

- *Oracle Retail Price Management Release Notes*
- *Oracle Retail Price Management Data Model*

# **Customer Support**

To contact Oracle Customer Support, access My Oracle Support at the following URL: [https://support.oracle.com](https://support.oracle.com/)

When contacting Customer Support, please provide the following:

- **Product version and program/module name**
- Functional and technical description of the problem (include business impact)
- Detailed step-by-step instructions to re-create
- Exact error message received
- Screen shots of each step you take

### **Review Patch Documentation**

When you install the application for the first time, you install either a base release (for example, 13.1) or a later patch release (for example, 13.1.8). If you are installing the base release or additional patch releases, read the documentation for all releases that have occurred since the base release before you begin installation. Documentation for patch releases can contain critical information related to the base release, as well as information about code changes since the base release.

# **Improved Process for Oracle Retail Documentation Corrections**

To more quickly address critical corrections to Oracle Retail documentation content, Oracle Retail documentation may be republished whenever a critical correction is needed. For critical corrections, the republication of an Oracle Retail document may at times **not** be attached to a numbered software release; instead, the Oracle Retail document will simply be replaced on the Oracle Technology Network Web site, or, in the case of Data Models, to the applicable My Oracle Support Documentation container where they reside.

This process will prevent delays in making critical corrections available to customers. For the customer, it means that before you begin installation, you must verify that you have the most recent version of the Oracle Retail documentation set. Oracle Retail documentation is available on the Oracle Technology Network at the following URL:

<http://www.oracle.com/technetwork/documentation/oracle-retail-100266.html>

An updated version of the applicable Oracle Retail document is indicated by Oracle part number, as well as print date (month and year). An updated version uses the same part number, with a higher-numbered suffix. For example, part number E123456-**02** is an updated version of a document with part number E123456-**01**.

If a more recent version of a document is available, that version supersedes all previous versions.

### **Oracle Retail Documentation on the Oracle Technology Network**

Documentation is packaged with each Oracle Retail product release. Oracle Retail product documentation is also available on the following Web site:

<http://www.oracle.com/technetwork/documentation/oracle-retail-100266.html>

(Data Model documents are not available through Oracle Technology Network. These documents are packaged with released code, or you can obtain them through My Oracle Support.)

Documentation should be available on this Web site within a month after a product release.

#### **Conventions**

**Navigate:** This is a navigate statement. It tells you how to get to the start of the procedure and ends with a screen shot of the starting point and the statement "the Window Name window opens."

This is a code sample It is used to display examples of code

# **Preinstallation Tasks**

RPM is a client-server-server application. Its client side code runs in a WebStart Java Virtual machine instance, while its server side code runs in the Oracle Application Server and accesses an Oracle Database server.

## **Patch Contents**

Patch releases include all defect fixes that have been released through bundled hot fix releases since the last patch release. Patch releases may also include new defect fixes and enhancements that have not previously been included in any bundled hot fix release.

# **Check Supported Database Server Requirements**

General Requirements for a database server running Oracle Retail Price Management include:

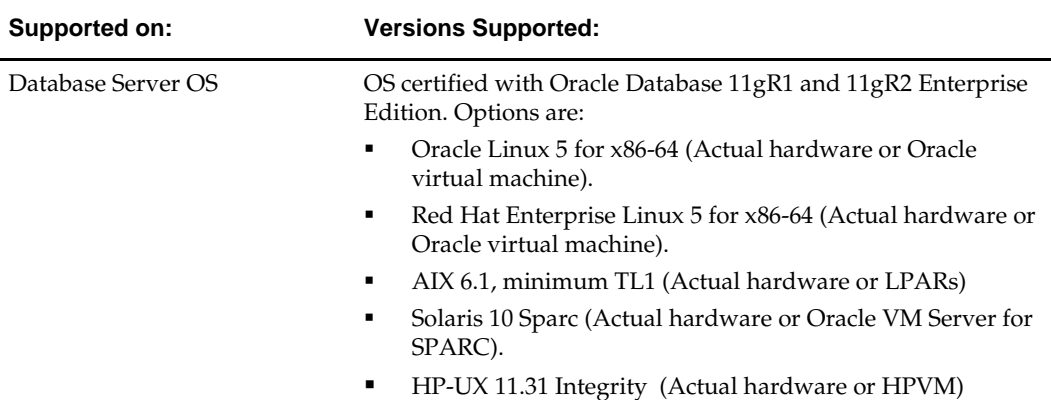

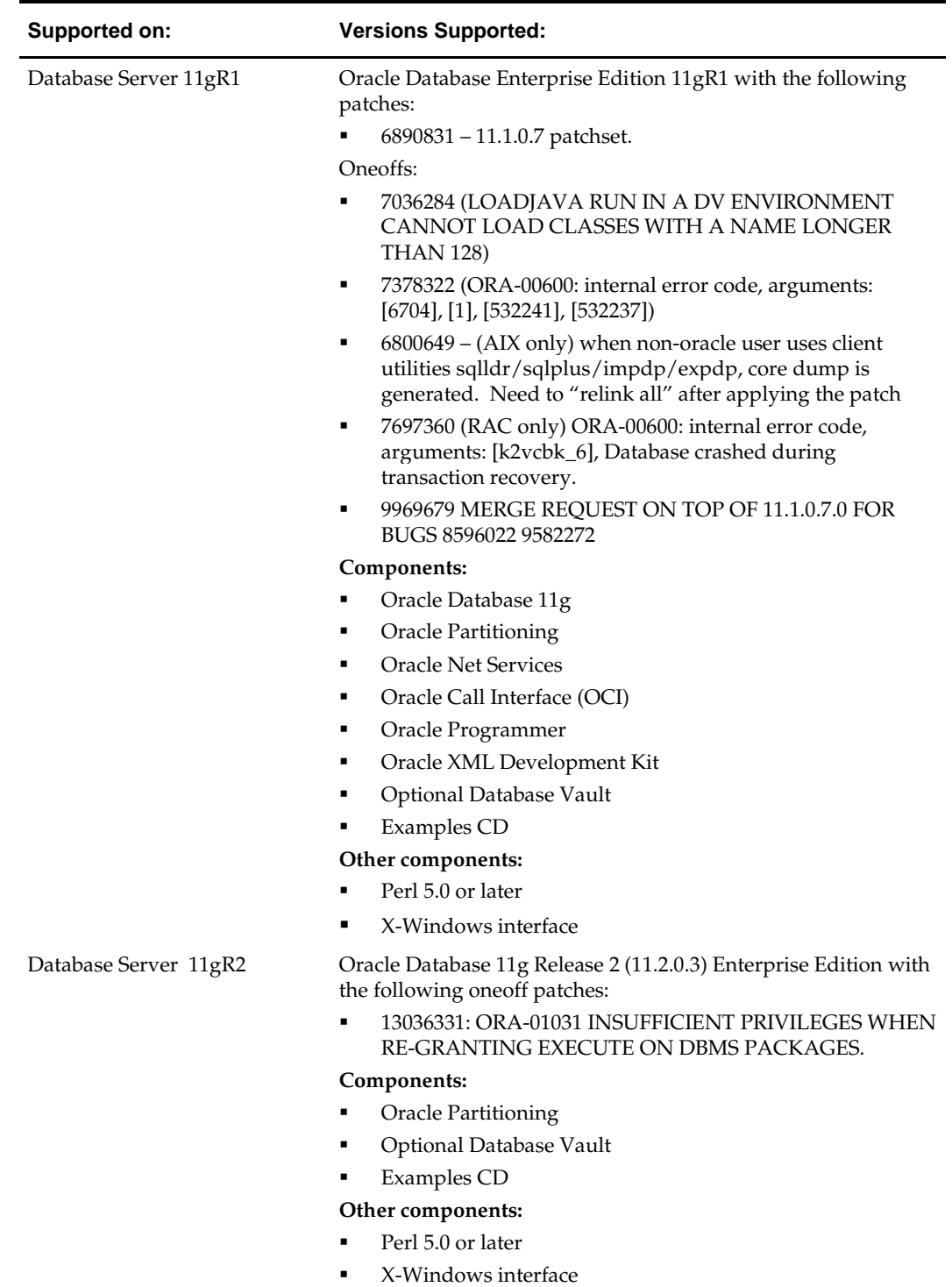

## **Check Supported Application Server Requirements**

General requirements for an application server capable of running the Oracle Retail Price Management application include:

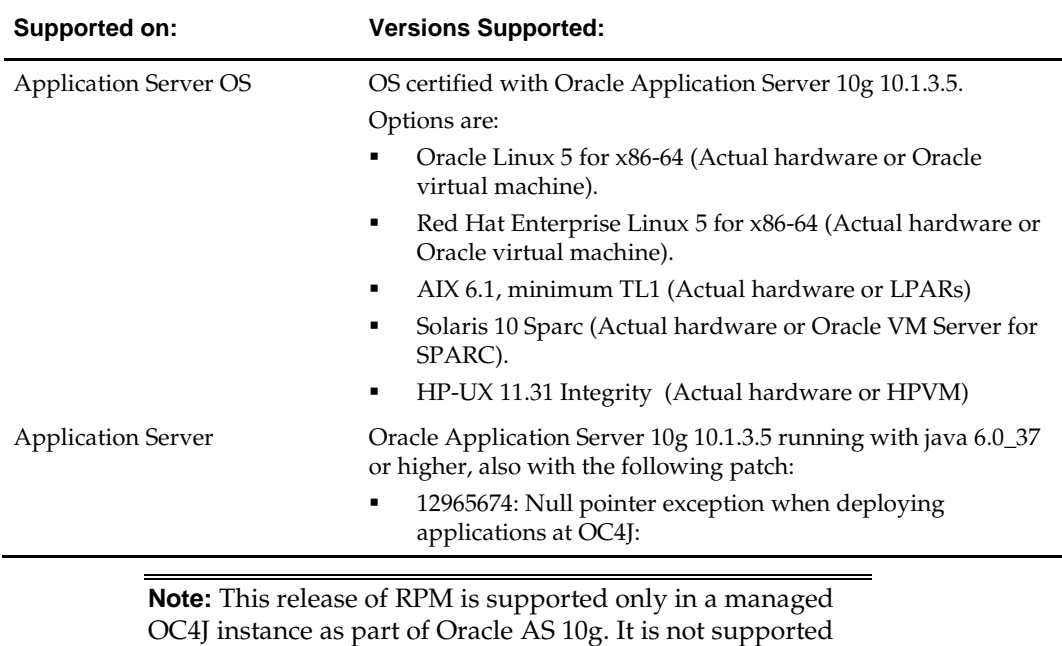

on standalone OC4J.

## **Check Single Sign-On Requirements**

If RPM will not be deployed in a Single Sign-On environment, skip this section.

If Single Sign-On is to be used, verify the Oracle Infrastructure Server 10g has been installed. Verify the OAS HTTP server used to launch RPM has been registered with the Oracle Single Sign-On server and the mod\_osso module has been enabled within the HTTP Server's configuration.

For more details on this, see the *Oracle Single Sign-On Administration Guide*.

# **Check Oracle Retail Software Dependencies**

RMS 13.1.8 must be installed prior to installing RPM.

#### **Supported Oracle Retail Products**

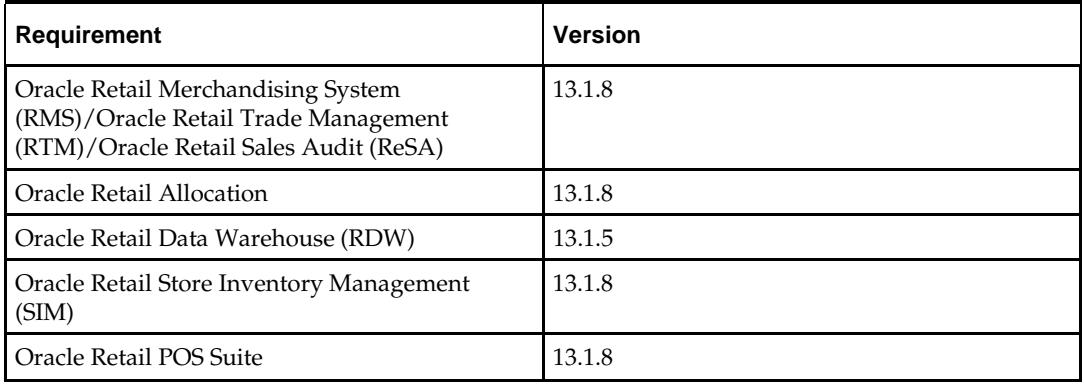

#### **Supported Oracle Retail IntegrationTechnologies**

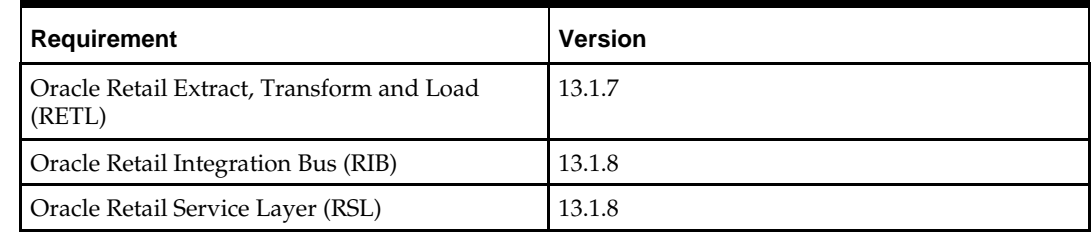

## **Check Third-Party Software Dependencies**

Hibernate 2.1.8 must be downloaded and the hibernate2.jar file just be extracted. The RPM application installation procedure specifies how to install this file.

# **Check Client PC and Web Browser Requirements**

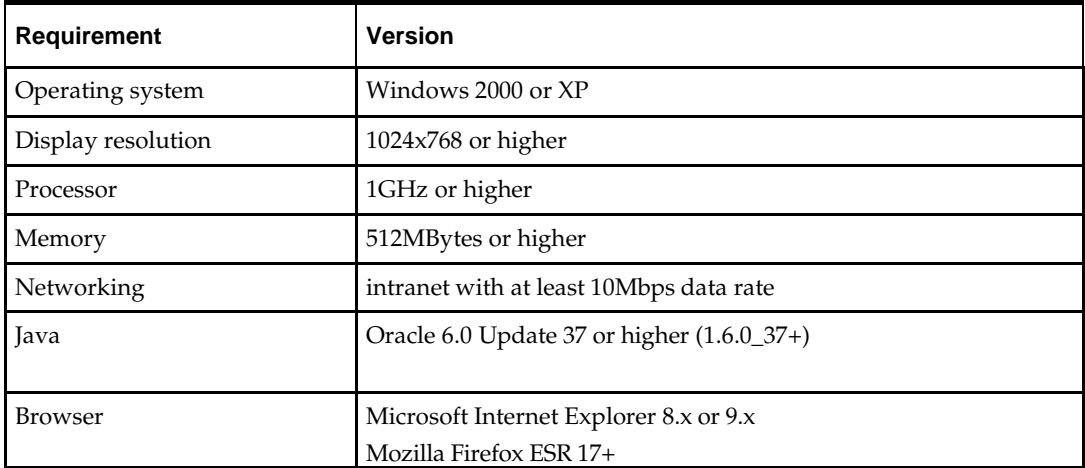

# **RAC and Clustering**

Oracle Retail Price Management has been validated to run in two configurations on Linux:

- Standalone Oracle Application Server and Database installations
- Real Application Cluster Database and Oracle Application Server Clustering

The Oracle Retail products have been validated against 11.1.0.7 and 11.2.0.3 RAC databases. When using a RAC database, all JDBC connections should be configured to use OCI connections rather than THIN connections. It is suggested that when using OCI connections, the Oracle Retail products database be configured in the tnsnames.ora file used by the Oracle Application Server installations.

Clustering for Oracle Application Server 10.1.3 is managed as an Active-Active cluster accessed through a hardware Load Balancer. Adding a VirtualHost to the OAS 10.1.3 reflecting the Virtual Server Name configured in the load balancer is suggested. It is also suggested that the OC4J select method be configured to prefer the use of local OC4J instances. The Oracle Retail products are currently not validated to be distributable at the application level in an OAS 10.1.3 cluster.

Clustering for Oracle Application Server 10.1.2 is managed as an Active-Active cluster accessed through a hardware Load Balancer. It is suggested that the Web Cache installation included with OAS 10.1.2 be configured to reflect all application server Mid-Tier installations. Validation has been completed utilizing RAC 11.1.0.7 and 11.2.0.3 Oracle Internet Directory databases with the OAS 10.1.2.

### **References for Configuration:**

- Oracle® Application Server High Availability Guide 10g Release 3 (10.1.3) Part Number B15977-02
- Oracle<sup>®</sup> Application Server High Availability Guide 10g Release 2 (10.1.2) Part Number B14003-05
- Oracle Real Application Clusters Administration and Deployment Guide 11g Release 1 (11.1) Part Number B28254-07
- Oracle Real Application Clusters Administration and Deployment Guide 11g Release 2 (11.2) Part Number E16795-08

# **Database Installation Tasks**

The RPM 13.1.8 database objects are bundled with the RMS database schema patch installer. To install the RPM database objects, see the chapter, "RMS Database Installation – Patch," in the *Oracle Retail Merchandising System Installation Guide*. Run the database schema patch installer, and select the RMS/RPM option on the product selection page.

# **Application Installation**

Before proceeding you must install Oracle Application Server 10g 10.1.3.5 plus the patches listed in Chapter 1 of this document. The RPM application is deployed to an OC4J instance within the OracleAS10g installation.

It is assumed Oracle Database has already been configured and loaded with the appropriate RMS schema for your installation.

## **Create a NewOC4J Instance and Group for RPM**

Skip to the next section if you are redeploying to an existing OC4J group in Oracle Application Server 10.1.3.5.

The RPM application must be deployed to its own dedicated OC4J group. For instructions on how to create a new OC4J group and instance(s), see Adding and Deleting OC4J Instances in the Reconfiguring Application Server Instances chapter of the *Oracle Application Server Administrator's Guide*.

- **1.** Log into the server which is running your OracleAS10g installation. Set your ORACLE\_HOME environment variable to point to this installation.
- **2.** Choose a name for the new OC4J instance and group.

**Example:** rpm oc4j rpm\_group

Create this OC4J instance and group as documented in the *Oracle Application Server Administrator's Guide*.

**Example:**

\$ORACLE\_HOME/bin/createinstance –instanceName rpm\_oc4j –groupName rpm\_group

When prompted for the oc4jadmin password, provide the same administrative password you gave for the OracleAS installation. All OC4J instances running Oracle Retail applications must have the same oc4jadmin password.

**3.** Force OPMN to reload the configuration file.

**Example:** \$ORACLE\_HOME/opmn/bin/opmnctl reload

**4.** Start the OC4J instance. You can do this through the Enterprise Manager web interface, or on the command line using the opmnctl utility:

> **Example:** \$ORACLE\_HOME/opmn/bin/opmnctl @cluster startproc ias-component=rpm\_group

**5.** Verify that the OC4J group was fully started. If you are using the Enterprise Manager Web interface, the instances should have a green arrow indicating that they are running. On the command line, verify that each instance has a status of "Alive".

**Example:** \$ORACLE\_HOME/opmn/bin/opmnctl status

If you are unable to start an OC4J instance after several attempts, try increasing the startup timeouts in ORACLE\_HOME/opmn/conf/opmn.xml. If that does not help, consult the Oracle Application Server documentation for further assistance.

### **Configure Apache for JNLP Files**

If this is the first WebStart application that is being installed in the HTTP server, you need to configure the **mime.types** file with the jnlp file type. If you are using the Apache distribution that is included with OracleAS, this file can be found under ORACLE\_HOME/Apache/Apache/conf. Add the following line to the file: application/x-java-jnlp-file jnlp

Restart the Apache server for this change to take effect. If you do not add this line then jnlp files are served as plain text and you are not able to launch the application.

> **Example:** \$ORACLE\_HOME/opmn/bin/opmnctl restartproc process-type=HTTP\_Server

# **Expand the RPM Application Distribution**

To expand the RPM application distribution, complete the following steps:

**1.** Log into the UNIX server as the user who owns the OracleAS 10g installation. Create a new staging directory for the RPM application distribution (rpm13application.zip). There should be a minimum of 625 MB disk space available for the application installation files.

**Example:** \$ORACLE\_HOME/j2ee/rpm\_oc4j/rpm-staging

This location is referred to as INSTALL\_DIR for the remainder of this chapter.

**2.** Copy rpm13application.zip to INSTALL\_DIR and extract its contents.

### **Provide the Hibernate Jar File**

The RPM application requires the hibernate2.jar file to be installed. This file should be downloaded from [http://www.hibernate.org](http://www.hibernate.org/) and placed in the INSTALL\_DIR/rpm/application/hibernate folder before the installer is launched. For RPM 13, Hibernate 2.1.8 should be used. You need to download the Hibernate distribution and extract the hibernate2.jar file from it.

The RPM application installer verifies that hibernate2.jar has been provided and that it is the correct version. If hibernate2.jar is missing or incorrect, the installer does not proceed.

The installer applies hibernate2.jarto the RPM application by placing it under the

ORACLE\_HOME/j2ee/<oc4j-instance-name>/applications/<app-name>/lib directory.

### **Clustered Installations – Preinstallation Steps**

Skip this section if you are not clustering the application server.

**Note:** Previous releases of RPM required the OC4J instance names and OC4J group name to be identical. This is no longer the case, as OC4J grouping has changed between OAS 10.1.3.0 and 10.1.3.5.

If you are installing the RPM application to a clustered Oracle Application Server environment, there are some extra steps you need to take before running the RPM application installer. In these instructions, the application server node whose ORACLE\_HOME you used for the RPM installer is referred to as the *master node*. All other nodes are referred to as the *remote nodes*.

**1.** On each node, create the RPM task queue and factories in the OC4J JMS server by modifying the \$ORACLE\_HOME/j2ee/<rpmoc4jinstance>/config/jms.xml file. At the bottom of this file, before the closing </jms-server> tag, add the definition for the RPM task queue.

Example with rpmTaskQueue as the queue name:

```
<queue name="rpmTaskQueue" location="jms/rpmTaskQueue" Persistence-
file= "rpmTaskQueue.persistence.file ">
<description>RPM Task Engine Queue</description>
\langle meue\rangle<queue-connection-factory location= "jms/Queue/myQCF " />
<xa-queue-connection-factory location= "jms/Queue/myXAQCF " />
</jms-server>
```
The RPM application installer asks you for this queue name. You must provide the same queue name that you used in jms.xml, without the jms/ prefix.

**Example:** rpmTaskQueue

**2.** On each node, create the RPM XA wrapper object for the task queue by modifying \$ORACLE\_HOME/j2ee/<rpmoc4jinstance>/config/oc4j-connectors.xml. Nested

```
within the OracleASjms connector, add this adminobject-config element:
<adminobject-config location="OracleASjms/rpmTaskQueue">
<adminobject-
class>oracle.j2ee.ra.jms.generic.AdminObjectQueueImpl</adminobject-class>
<config-property name="jndiName" value="jms/rpmTaskQueue"/>
<config-property name="resourceProviderName" value="oc4jjms"/>
</adminobject-config>
```
**3.** All of the OC4J instances in the group should be restarted for the jms.xml and oc4jconnectors.xml changes to be picked up. Deployment of the RPM ear file fails if the JMS queue cannot be found by OC4J.

> **Example:** \$ORACLE\_HOME/opmn/bin/opmnctl @cluster restartproc ias-component=rpm\_group

## **Run the RPM Application Installer**

After you have an OC4J instance that is configured and started, you can run the RPM application installer. This installer configures and deploys the RPM application and Java WebStart client files.

> **Note:** See Appendix: RPM Application Installer Screens for details about every screen and field in the application installer.

**Note:** It is recommended that the installer be run as the same UNIX account which owns the application server ORACLE\_HOME files. This method will take full advantage of the installer's capabilities. If the installer is run as a different user, the Manual Deployment Option must be selected.

- **1.** Change directories to INSTALL\_DIR/rpm/application.
- **2.** Set the ORACLE\_HOME and JAVA\_HOME environment variables. ORACLE\_HOME should point to your OracleAS installation. JAVA\_HOME should point to the Java JDK located at \$ORACLE\_HOME/jdk.
- **3.** If you are using an X server such as Exceed, set the DISPLAY environment variable so that you can run the installer in GUI mode (recommended). If you are not using an X server, or the GUI is too slow over your network, unset DISPLAY for text mode.
- **4.** Run the install.sh script. This launches the installer. After installation is complete, a detailed installation log file is created (rpm13install.<timestamp>.log).

# **Resolving Errors Encountered During Application Installation**

If the application installer encounters any errors, it halts execution immediately. You can run the installer in silent mode so that you do not have to retype the settings for your environment. See Appendix: Installer Silent Mode of this document for instructions on silent mode.

See Appendix: Common Installation Errors of this document for some common installation errors.

Since the application installation is a full reinstall every time, any previous partial installs are overwritten by the successful installation.

### **Oracle Configuration Manager**

The Oracle Retail OCM Installer packaged with this release installs the latest version of OCM.

See the My Oracle Support document, *Oracle Configuration Manager Installer Guide* (ID 835024.1). This guide describes the procedures and interface of the Oracle Retail Oracle Configuration Manager Installer that a retailer runs near the completion of its installation process.

#### **OCM Documentation Link**

<http://www.oracle.com/technology/documentation/ocm.html>

### **Clustered Installations – Post-Installation Steps**

If you are installing the RPM application to a clustered Oracle Application Server environment, there are some extra steps you need to take to complete the installation. In these instructions, the application server node from which you used ORACLE\_HOME for the RPM installer is the *master node*. All other nodes are *remote nodes*.

- **1.** The RPM client files should be copied from the master node to each of the remote nodes under the same path as on the master node. For example, you should take the files under \$ORACLE\_HOME/Apache/Apache/rpm and copy them onto the remote nodes under the same path.
- **2.** All jnlp files in the RPM client need to be modified so that the correct host name is used on each node.
- **3.** The RPM batch files should be copied from the master node to each of the remote nodes under the same path as on the master node. You should take the \$ORACLE\_HOME/j2ee/<rpminstance>/rpm-batch directory and copy it onto the remote nodes under the same path.
- **4.** The launchRpmBatch.sh script should be modified on each remote node to point to the local RPM instance. The RPM URL is set in the PROVIDER\_URL variable. This script is located at \$ORACLE\_HOME/j2ee/<rpminstance>/rpmbatch/scripts/launchRpmBatch.sh.
- **5.** By default, after installation all remote RPM instances are pointing to the RSM install on the master node. Update the RSM URL in the jndi\_providers.xml file on each remote node so that each RPM instance uses its own local RSM instance. This file is located at

\$ORACLE\_HOME/j2ee/<oc4jinstance>/applications/<rpmappname>/conf/retek/ jndi\_providers.xml.

**6.** All of the OC4J instances in the group should be restarted for the jndi\_providers.xml changes to be picked up.

> **Example:** \$ORACLE\_HOME/opmn/bin/opmnctl @cluster restartproc ias-component=rpm\_group

### **Review and/or Configure Oracle Single Sign- On**

Skip this section if you are not using Single Sign-On for user identification and authentication.

Single Sign-On is applicable only to the JnlpLaunch Servlet. The JnlpLaunch Servlet is a dynamically protected application. The JnlpLaunch Servlet causes the RPM client application to execute under the SSO user name with a temporary password.

> **Note:** The JnlpLaunch servlet may be configured for either an SSO or non-SSO environment.

**HTTP Server configuration requirements:** The HTTP Server must be registered with the Oracle Single Sign-On server and the mod\_osso module enabled. The registration process typically involves running the ssoreg.sh script at the OSSO server installation and copying the output osso.conf file to the HTTP Server. This process is documented in the Oracle Single Sign-On administration documentation.

**JnlpLaunch requirements:** The JnlpLaunch Servlet uses the configuration file, JnlpLaunch.properties,to control its behavior. Due to security considerations, this file must not be published or readable to the general public.

JnlpLaunch.properties has the following configuration entries that apply to Single Sign-On:

- **secret.key** is used to create the temporary password, this property should contain a random string. If JnlpLaunch is deployed in a different JVM than the RPM Server EJBs, this string must be an exact match between the JnlpLaunch Servlet and the one available to the RPM EJBs. For security purposes, each separate instance of the RPM application (e.g. test versus development) should have a different secret key.
- **user.validation.timeout**is the number of seconds the RPM Server uses to determine if a temporary password is still valid.

The JnlpLaunch.properties file is initialized by the RPM installer and should contain valid entries for SSO when the prompt, Enable Single Sign-On in RPM? is answered by a Y or Yes. However, an administrator may want to alter the user validation.timeout or other property after the initial installation.

### **Manual Deployment Option**

Skip this section if you chose the default option of allowing the installer to complete installation to the application server.

The installer includes the option to configure the application locally and skip deployment to the application server. If this option is chosen, the installer makes the configured application files available under <INSTALL\_DIR>/rpm/application/rpm13/configuredoutput/.

If you chose this installer option, you can complete the installation by following these steps:

**1.** Make sure there have not been any application server configuration changes since the installer was run. You can do this by comparing the backup files created by the installer in the staging area to the same files in the application server.

**Example:** diff <INSTALL\_DIR>/rpm/application/rpm13 /configuredoutput/appserver/ORACLE\_HOME/j2ee/myinstance/conf ig/jms.xml.200610300919 \$ORACLE\_HOME/j2ee/myinstance/conf/jms.xml

If there are changes to the application server's configuration file, they should be merged into the local copy under configured-output before proceeding to the next step.

- **2.** Inspect the contents of the <INSTALL\_DIR>/rpm/application/rpm13/configuredoutput/appserver/ORACLE\_HOME directory, and then overlay the files in the application server's ORACLE\_HOME, using the same directory structure. This installs library files required by the application and required application server configuration changes.
- **3.** Restart the OC4J instance(s) where RPM will be deployed.

**Example:** \$ORACLE\_HOME/opmn/bin/opmnctl restartproc ias-component=rpm\_group

**4.** Deploy the RPM ear file to the OC4J group using the Enterprise Manager Web interface. The configured ear file is located at <INSTALL\_DIR>/rpm/application/rpm13/configured-output/rpm13.ear. When deploying the ear file, you should provide the same application name you gave to the installer. These values were stored in the <INSTALL\_DIR>/rpm/application/ant.install.properties file by the installer for later reference.

## **Sign the RPM Client Configuration Jar File**

There is some client-side configuration that the installer performs which results in a modified rpm\_client\_config.jar file after installation. Because of this, the jar file cannot be pre-signed by Oracle. The user must sign this jar file after the installer has completed.

To create an example key called "foo", the following command can be run: \$JAVA\_HOME/bin/keytool –genkey –alias foo

This command prompts you for a keystore password along with organizational info. Once complete, the keystore alias resides in the default location in the user's home directory (i.e., ~/.keystore). If you get an error message saying that the keystore has been tampered with, try renaming or deleting the ~/.keystore file and running the keytool command again.

The rpm\_client\_config.jaris located in the \$ORACLE\_HOME/j2ee/<oc4jinstance>/applications/<rpm-app-name>/JnlpLaunchServlet/lib directory.

To sign the rpm\_client\_config.jarfile using your alias and keystore, run the jarsigner utility.

> **Example:** \$JAVA\_HOME/bin/jarsigner rpm\_client\_config.jarfoo

If you are clustering the application server you need to copy the signed rpm\_client\_config.jarfile to the same path under \$ORACLE\_HOME on all remote nodes. Consult the "jarsigner" documentation from Sun for further information on the JAR signing process.

### **Backups Created by Installer**

The RPM application installer backs up previous batch, JMS bindings, and WebStart client installations by renaming them with <timestamp> suffixes. This is done to prevent the removal of any custom changes you might have. These backup directories can be safely removed without affecting the current installation.

> **Examples:** rpm-batch.200605011726, sbynjndi.200605011726, rpm.200605011726

### **Test the RPM Application**

After the application installer completes you should have a working RPM application installation. To launch the application client, open a web browser and access the JnlpLaunchServlet, naming the RPM JNLP template file (rpm\_jnlp\_template.vm).

> **Example:** [http://myhost:7777/rpm](http://myhost:7777/rpm/rpm.jnlp)[client/launch?template=rpm\\_jnlp\\_template.vm](http://myhost:7777/rpm/rpm.jnlp)

RPM also includes a status page application which can be used to verify the installation. For details see the *RPM Operations Guide*, under the *Price Management Status Page* section.

Oracle Retail provides test cases that allow you to smoke test your installation. Refer to the *Oracle Retail Merchandising Installation Test Cases* document (My Oracle Support Doc ID: 845148.1).

### **RPM Batch Scripts**

The RPM application installer configures and installs the batch scripts under ORACLE\_HOME/j2ee/<instance>/rpm-batch.

> **Note:** Make sure that JAVA\_HOME is set to the Java JDK located at \$ORACLE\_HOME/jdk from the application server before running the RPM batch programs.

### **Help Files**

The application installer automatically copies the help files to the proper location. They are accessible from the help links within the application.

## **Upgrade RPM 13.1.x Future Retail Data**

Use the following guidelines to determine if you need to upgrade RPM 13.1.x Future Retail data:

- If this is a new installation of RPM and not an upgrade, this section can be skipped.
- If upgrading the RPM application from version 13.1.5 and the GenerateFutureRetailRollUpBatch.sh data conversion batch process has been successfully run previously or RPM 13.1.5 was a new installation of RPM and not an upgrade from a previous version, this section can be skipped.
- If upgrading the RPM application from version 13.1.4.4 or a previous version, the steps detailed below need to be followed.

#### **RPM13.1.x Future Retail Data Upgrade Steps**

Prior to upgrading the Future Retail data, all RMS and RPM installation steps for this release are required to be completed successfully.

Once all RMS and RPM application code and database changes have been completed, the following manual steps need to be completed:

- **1.** Extract the contents of the "rpm13dataconversion.zip" archive that is packaged with RPM 13.
- **2.** Verify that the RPM\_ITEM\_LOC table contains records for all corresponding records on RMS' ITEM\_LOC table where the location is a stockholding location and the items are transaction level, approved and sellable. If any data is missing from the RPM\_ITEM\_LOC table, this data needs to be created on the table prior to executing the next steps.
- **3.** From a SQL\*Plus command prompt, execute the RPM\_data\_conversion\_pre\_batch.sql script. This script is packaged in the "rpm13dataconversion.zip" archive.
- **4.** The batch process that will convert the Future Retail data is a Java batch process and is threaded using an existing record on the RPM\_BATCH\_CONTROL table. Verify that the entry for "com.retek.rpm.app.bulkcc.service.BulkConflictCheckAppService" on this table has a value for the THREAD\_LUW\_COUNT field. If there is no value specified for this field, update the record to have a value that is appropriate for the installation. This should take into consideration hardware, networking, and so on.
- **5.** The batch process that will convert the Future Retail data is multi-threaded and uses a different record on the RPM\_BATCH\_CONTROL table to determine how many concurrent threads to run. The record for "com.retek.rpm.batch.GenerateFutureRetailRollupBatch" should be updated so that the NUM\_THREADS field has a value equivalent to the number of threads used by the conflict checking engine. This can be found in the TaskMDB settings.
- **6.** Execute the GenerateFutureRetailRollUpBatch.sh batch process by providing an input parameter for a valid userid and password. No other parameters should be provided when converting all Future Retail data.

**Note:** The RPM application server must be running in order to execute this batch process.

**Note:** During the execution of the GenerateFutureRetailRollUpBatch.sh batch process, no other processes should be running within the RPM database – this includes other batch processes and users interacting with the system.

- **7.** Upon successful completion of the GenerateFutureRetailRollUpBatch.sh batch process, execute the RPM\_data\_conversion\_post\_batch.sql script from a SQL\*Plus command prompt. This script is packaged in the "rpm13dataconversion.zip archive.
- **8.** If it is not desired to keep copies of the original Future Retail tables after successfully converting data, the following three tables can be dropped from the schema:
	- RPM\_FUTURE\_RETAIL\_ORG
	- RPM\_CUST\_SEGMENT\_PROMO\_FR\_ORG
	- RPM\_PROMO\_ITEM\_LOC\_EXPL\_ORG

# **A**

# **Appendix: RPM Application Installer Screens**

You need the following details about your environment for the installer to successfully deploy the RPM application. Depending on the options you select, you may not see some screens or fields.

#### **Screen: Data Source Details**

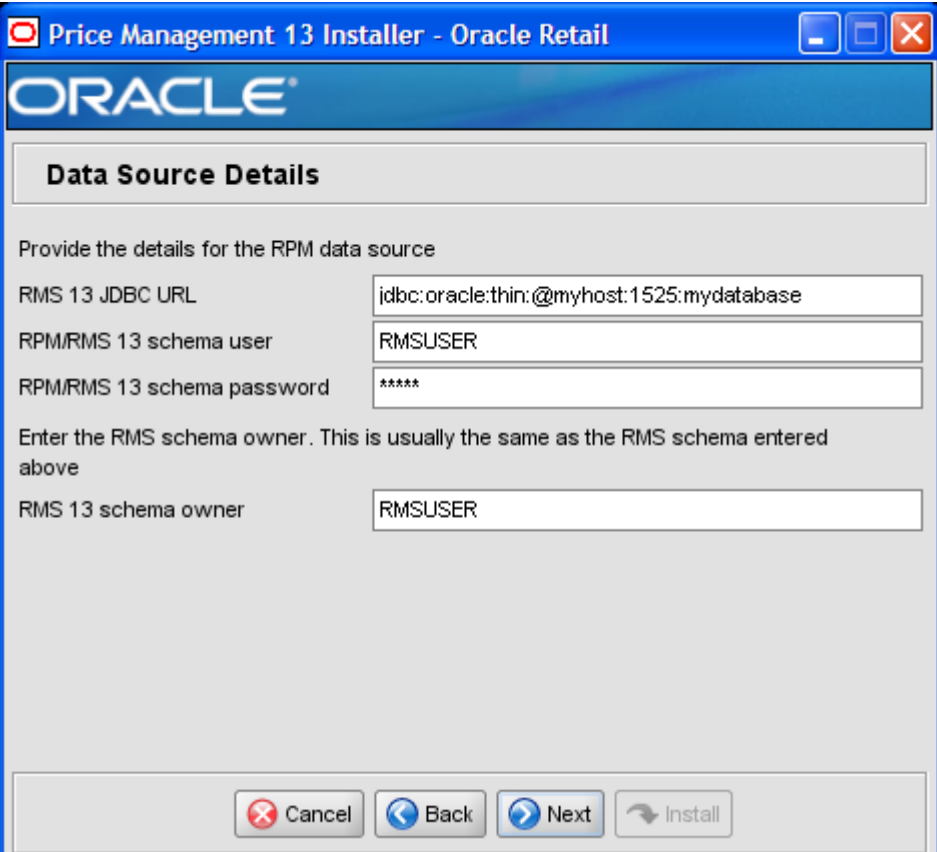

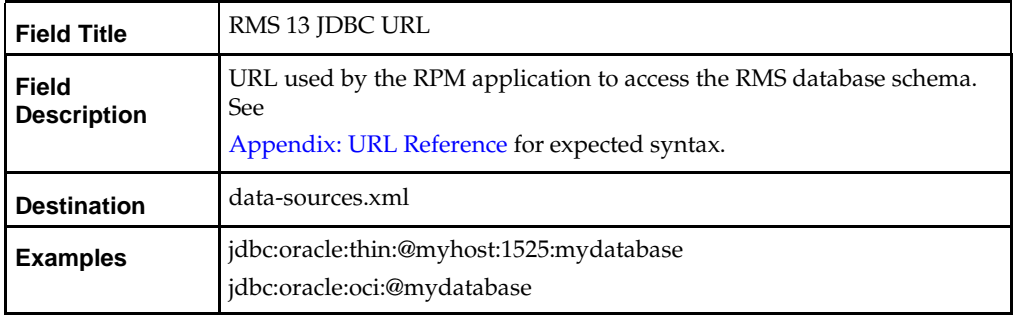

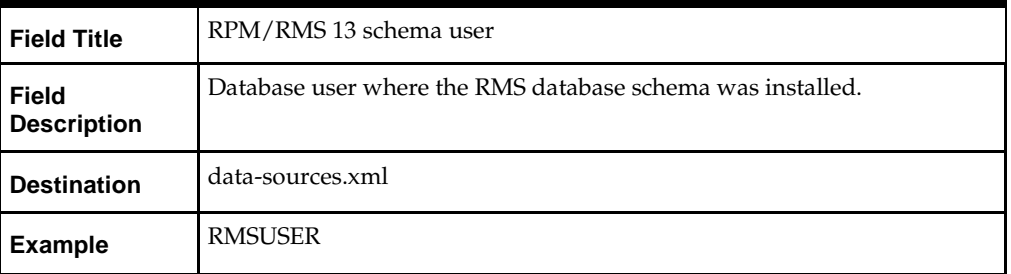

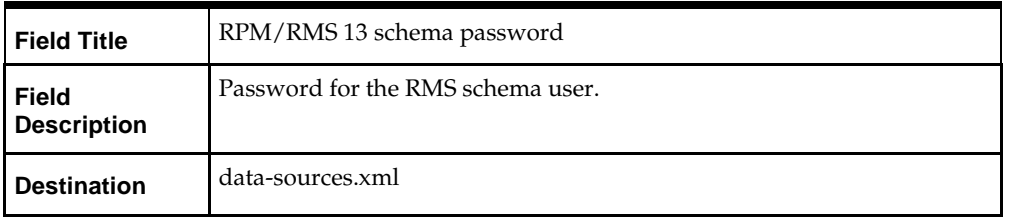

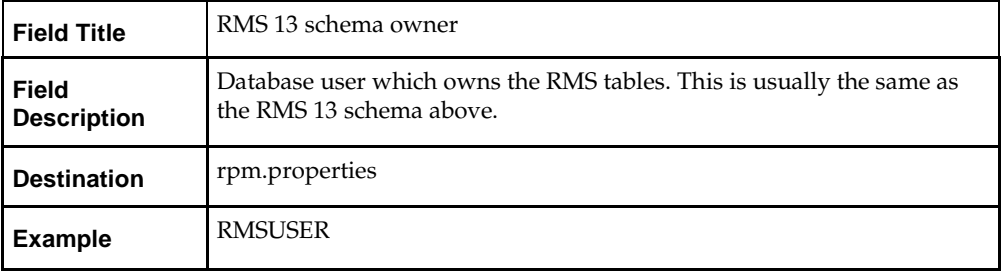

#### **Screen: JMS Provider**

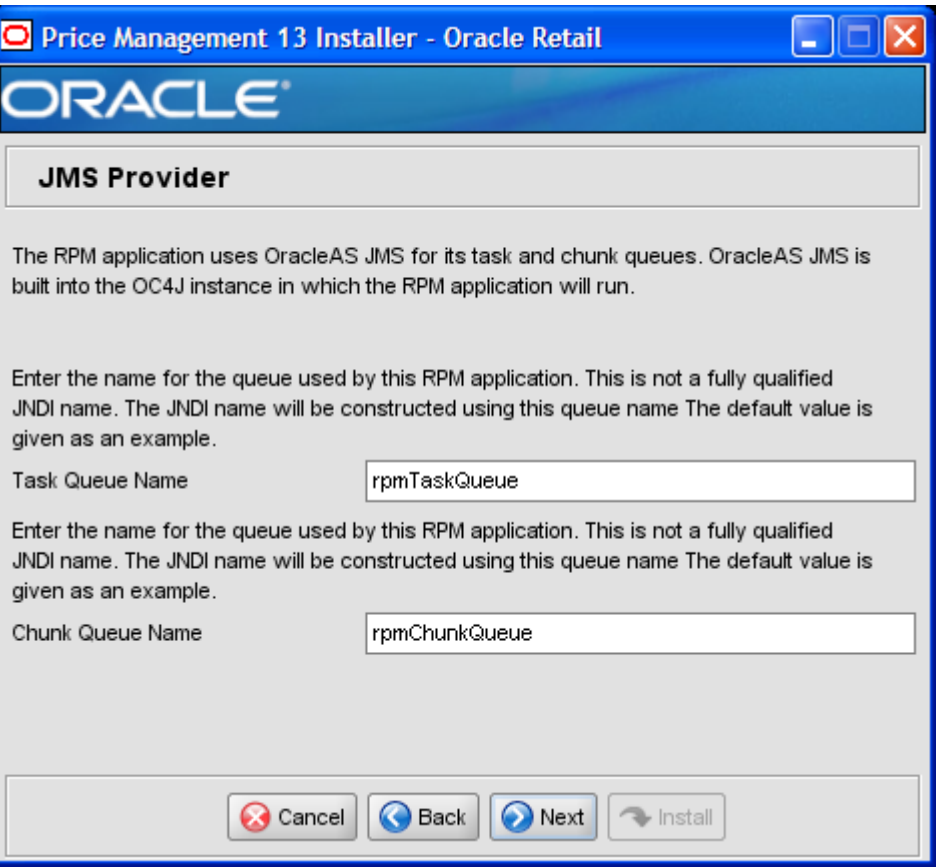

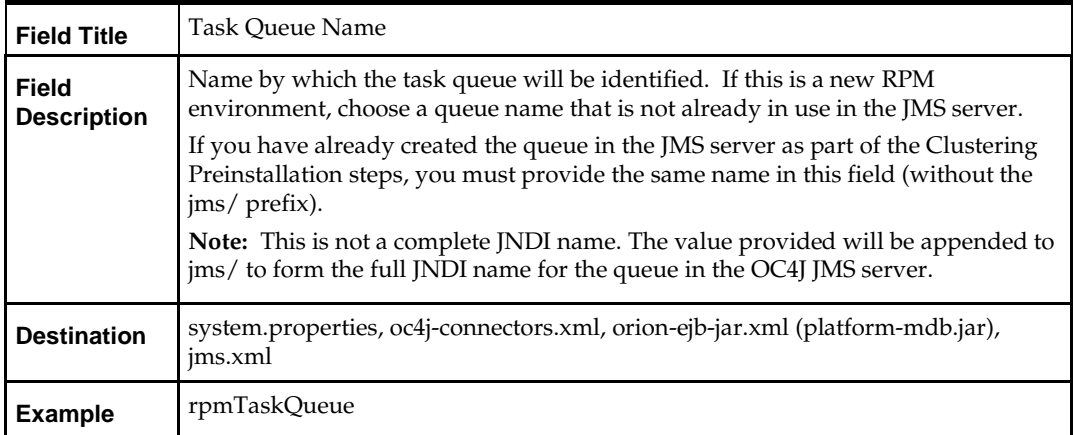

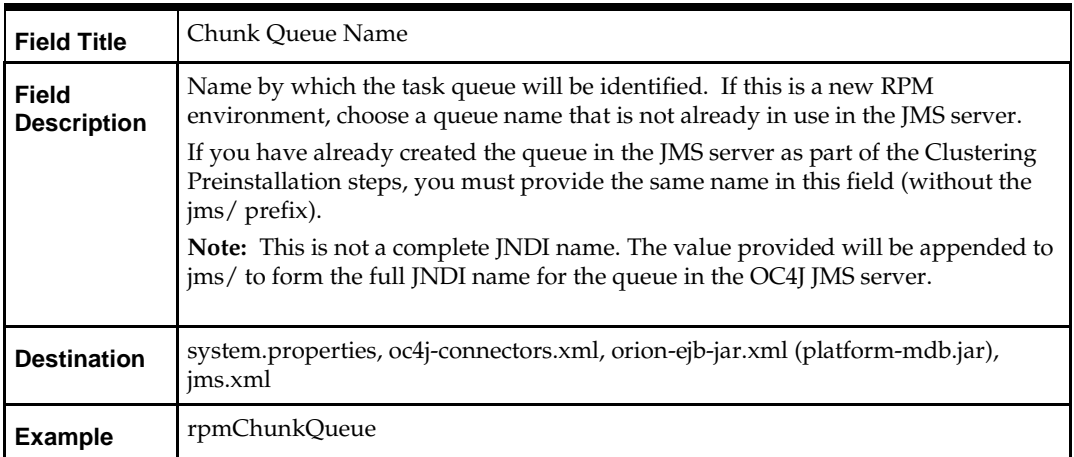

#### **Screen: Login Module**

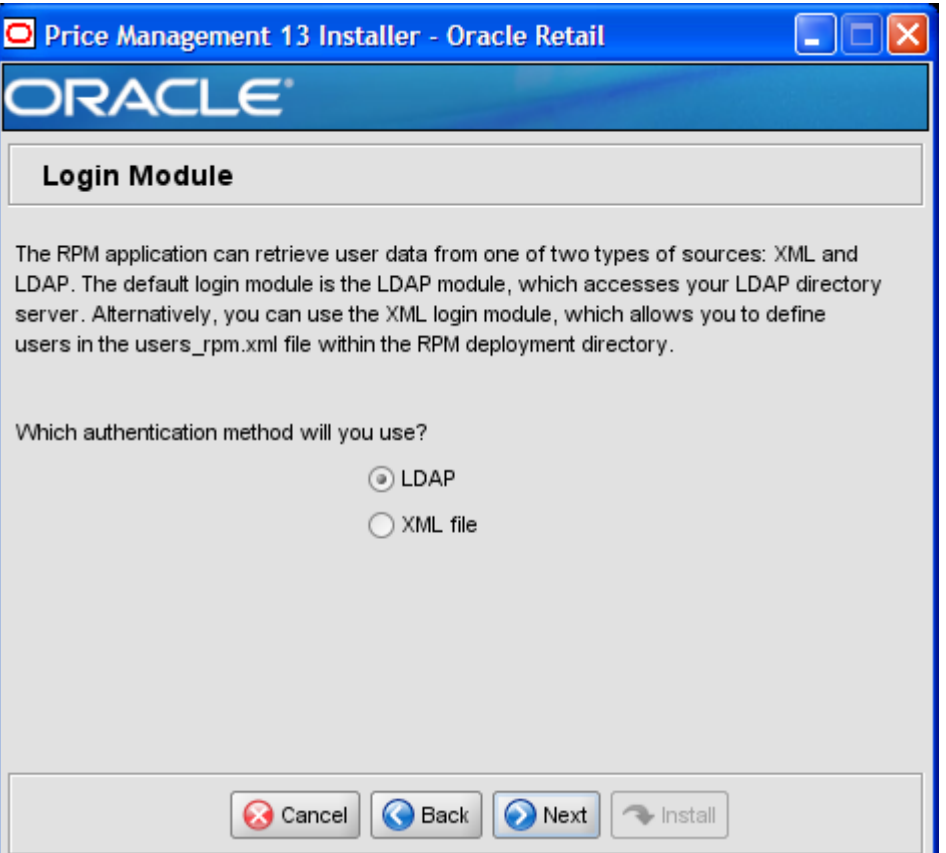

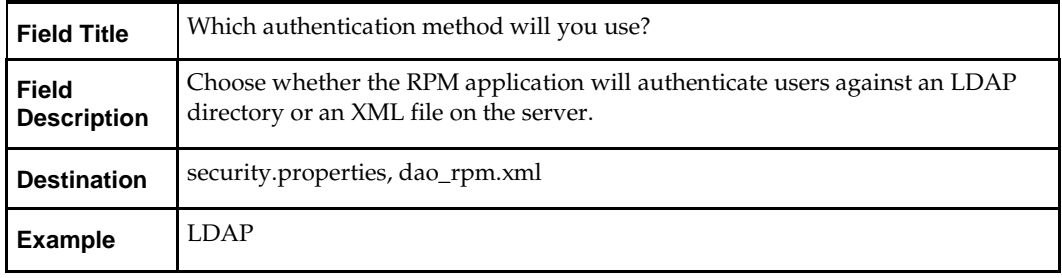

#### **Screen: LDAP directory server details**

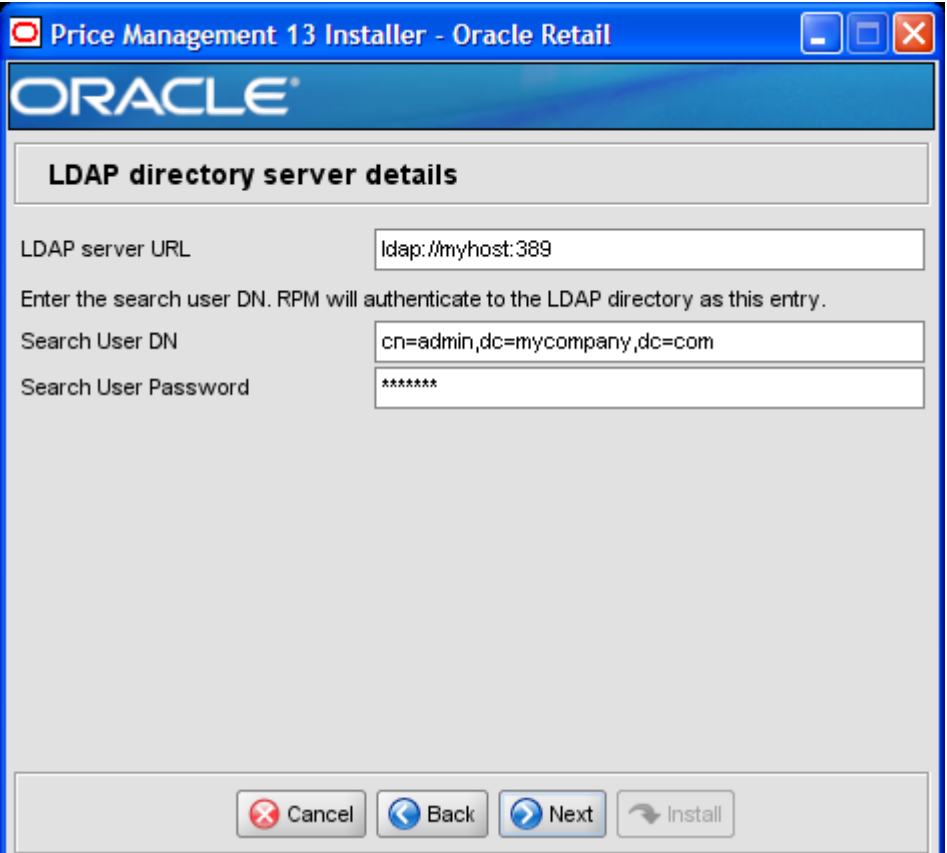

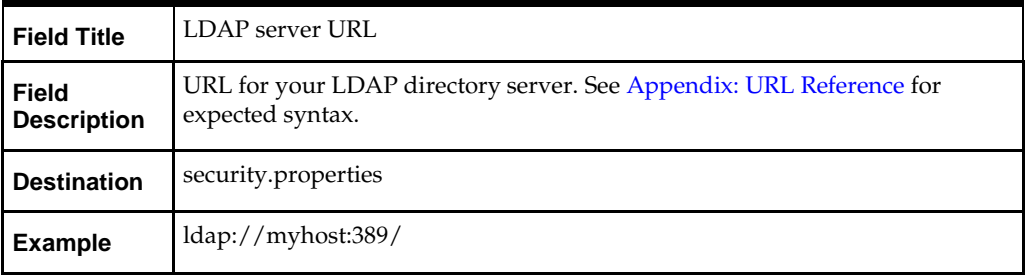

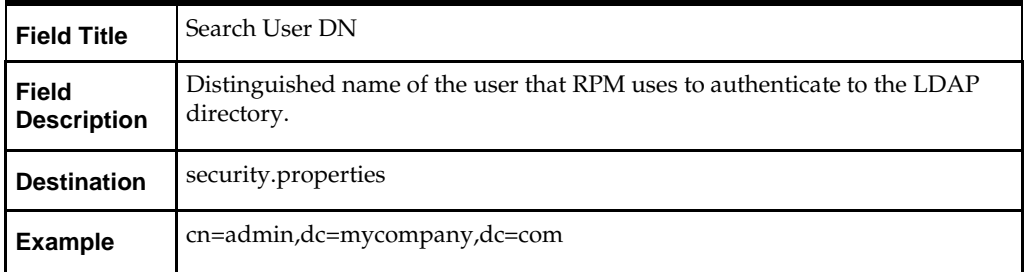

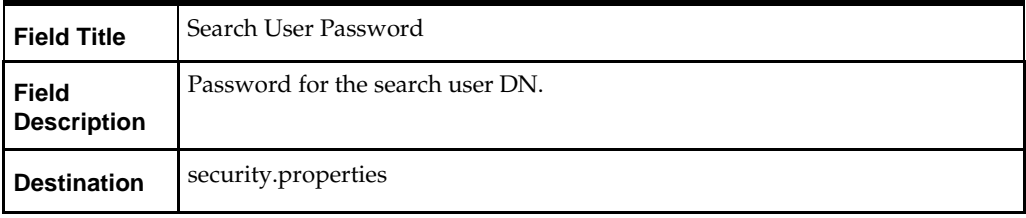

#### **Screen: LDAP directory server searches**

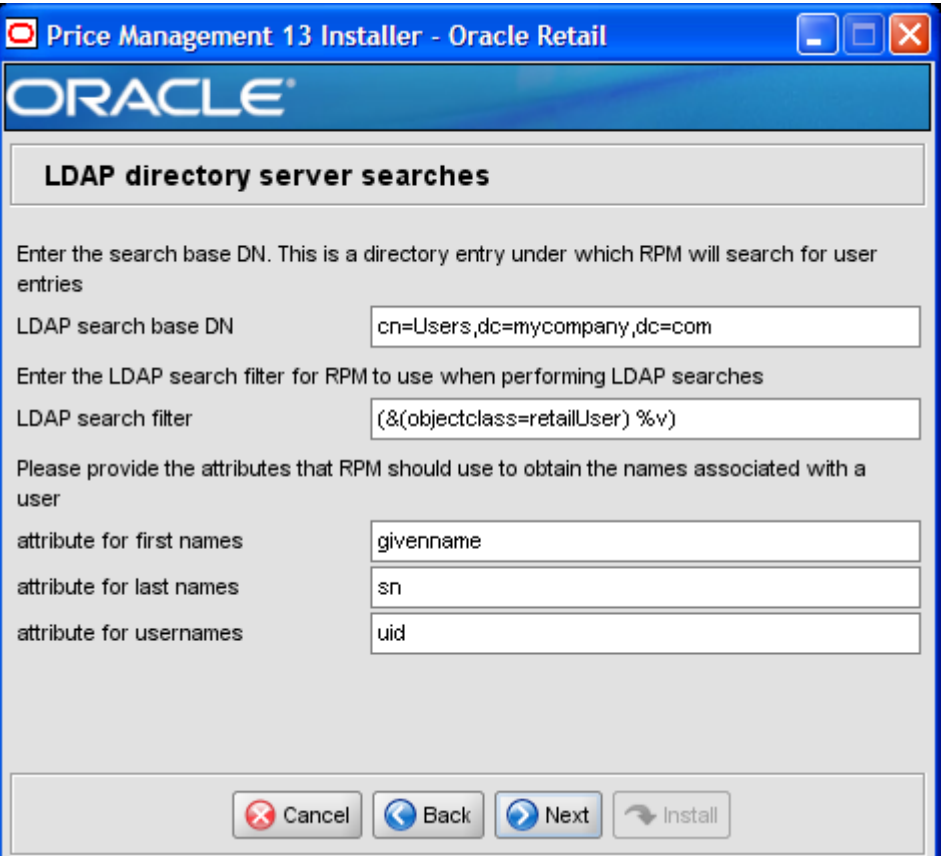

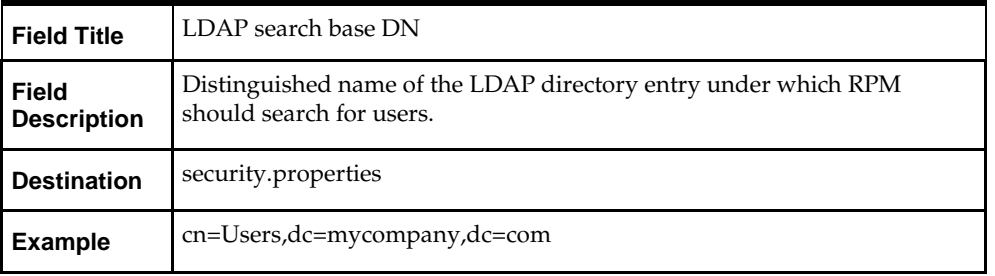

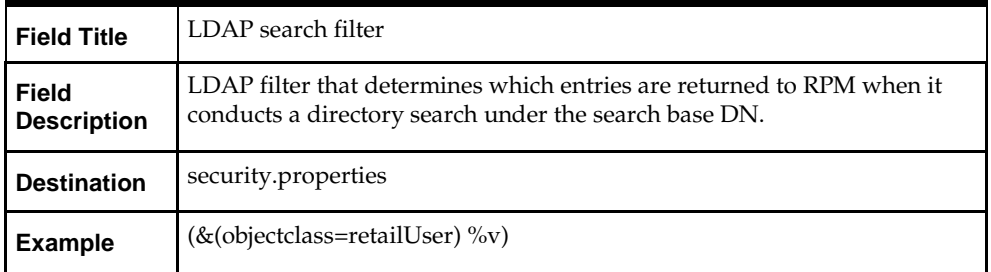

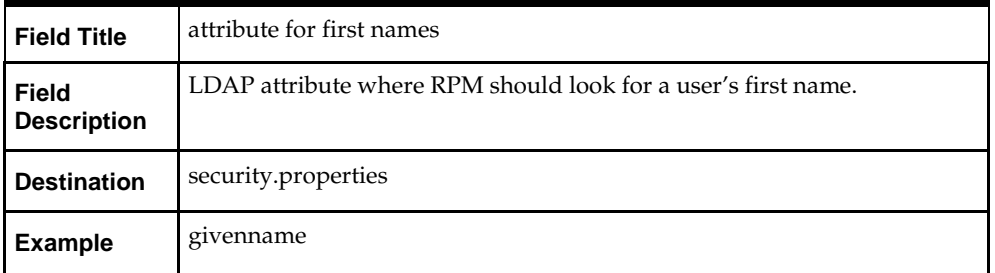

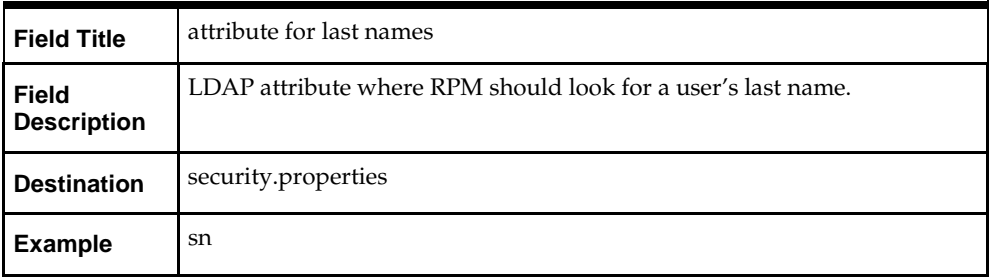

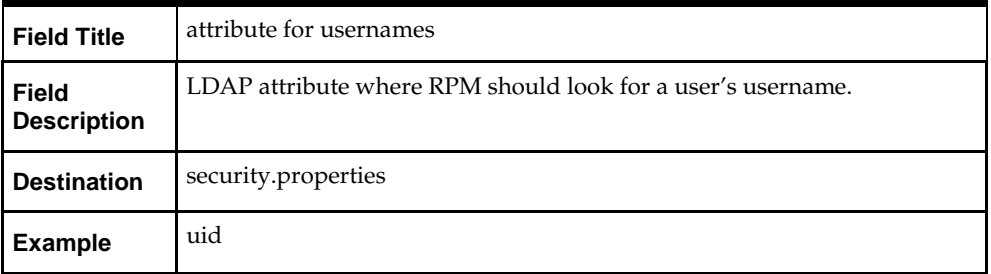

#### **Screen: Manual Deployment Option**

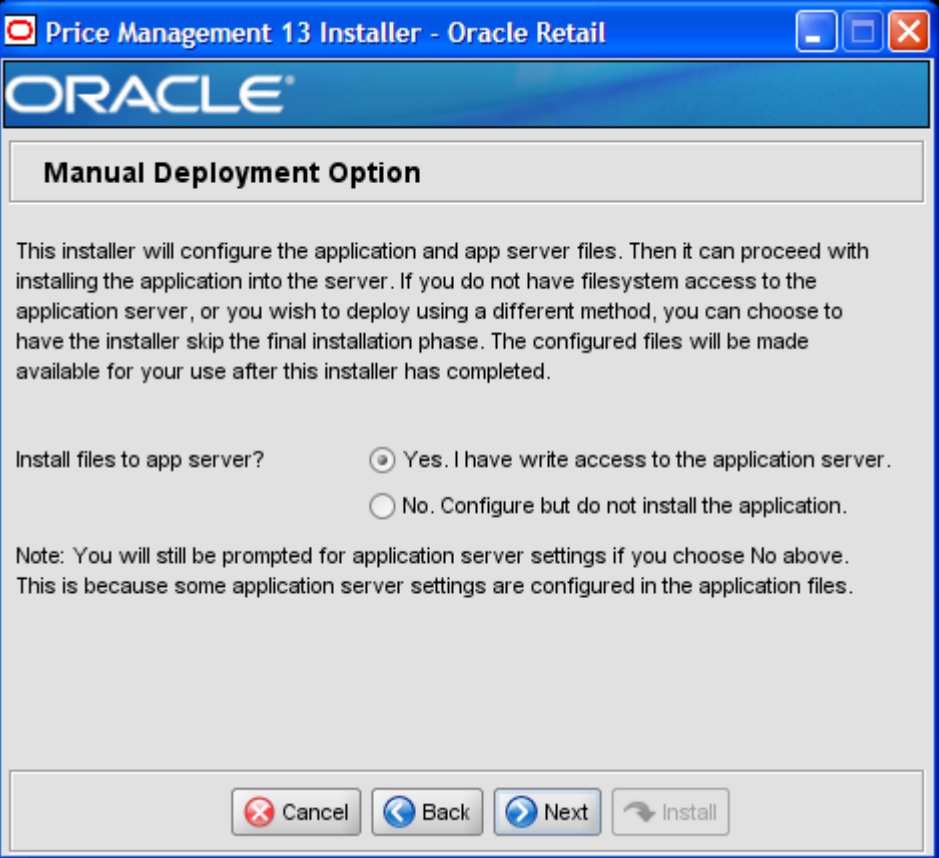

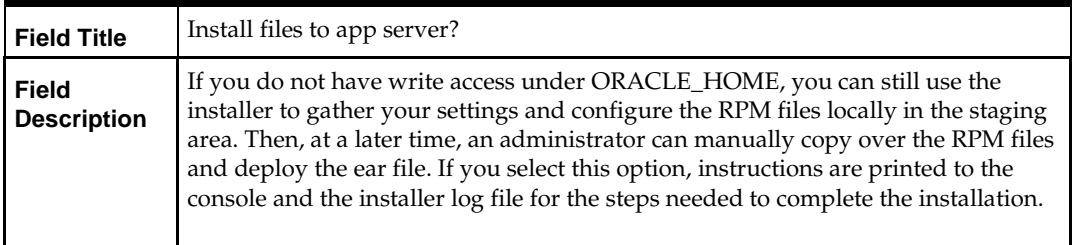

#### **Screen: RPMUI Client**

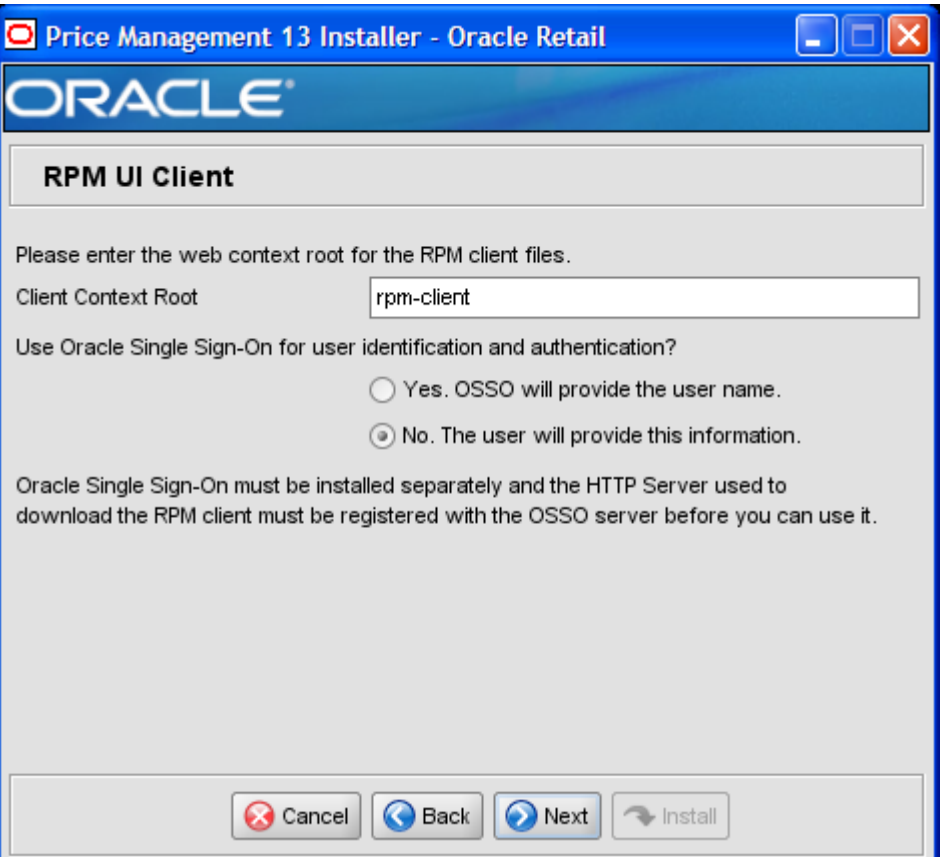

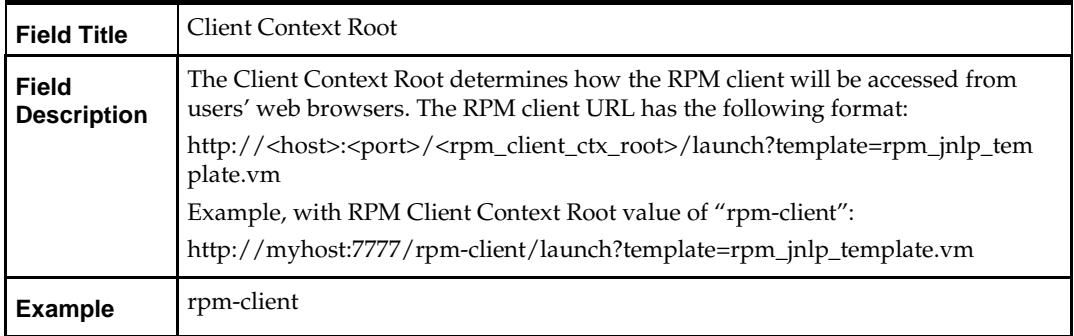

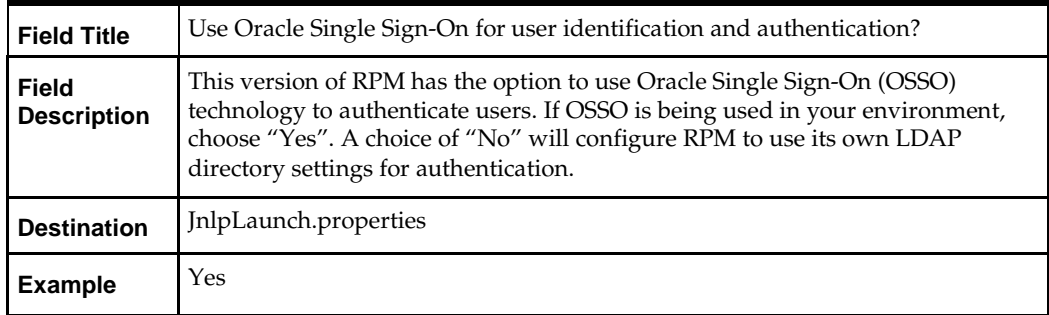

#### **Screen: Application Server Details**

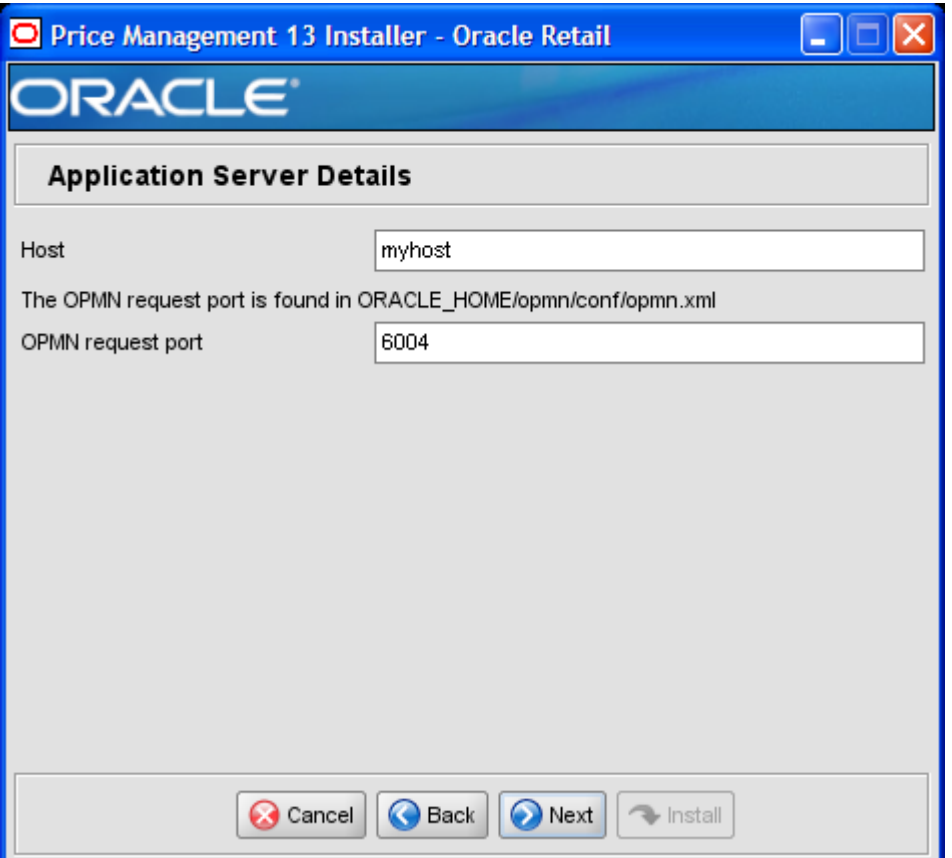

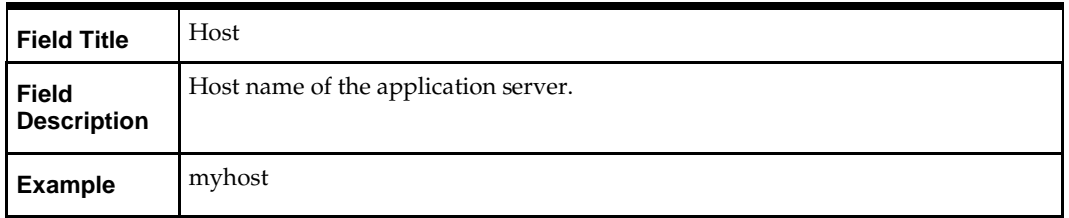

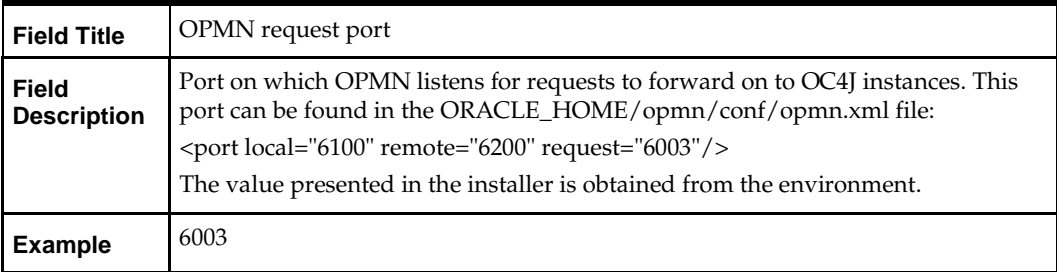

#### **Screen: Application Deployment Details**

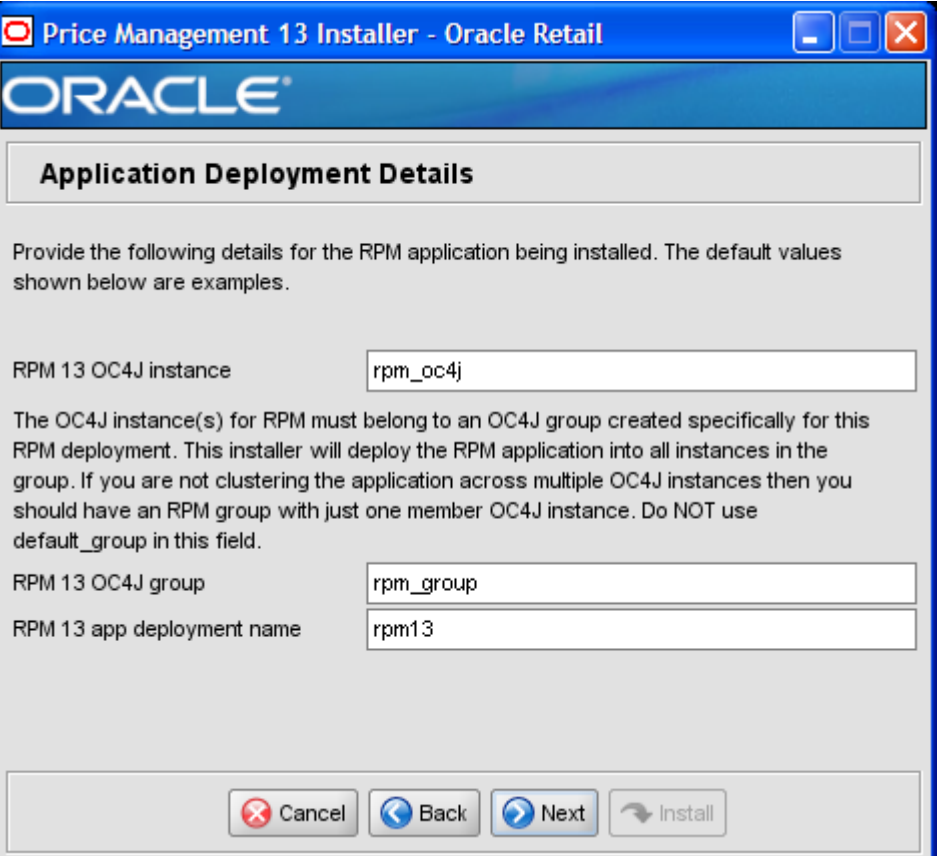

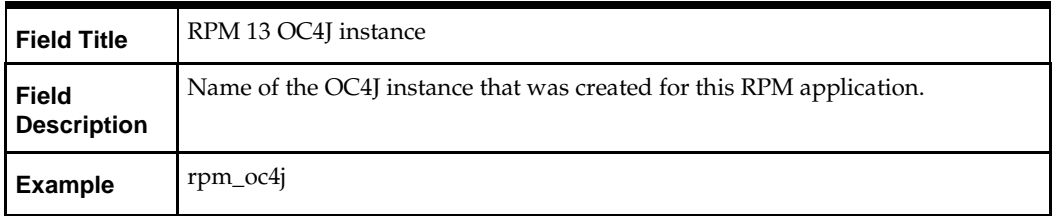

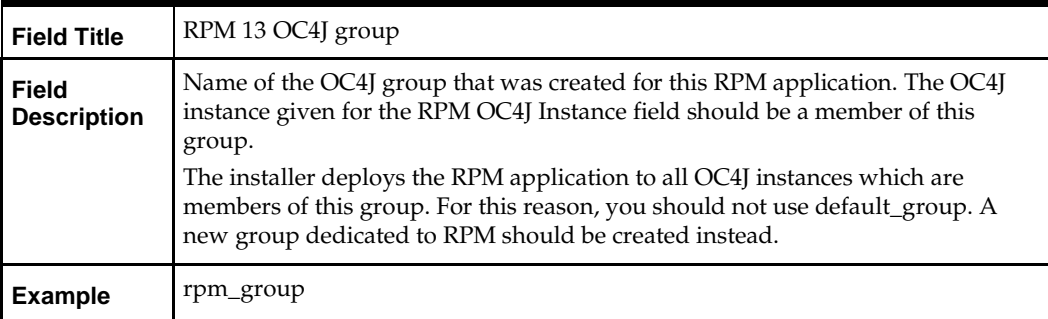

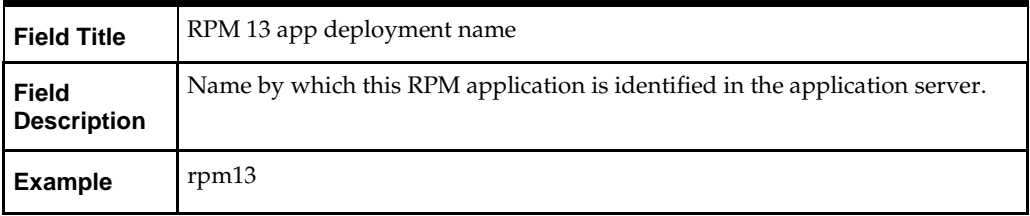

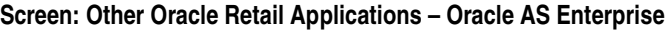

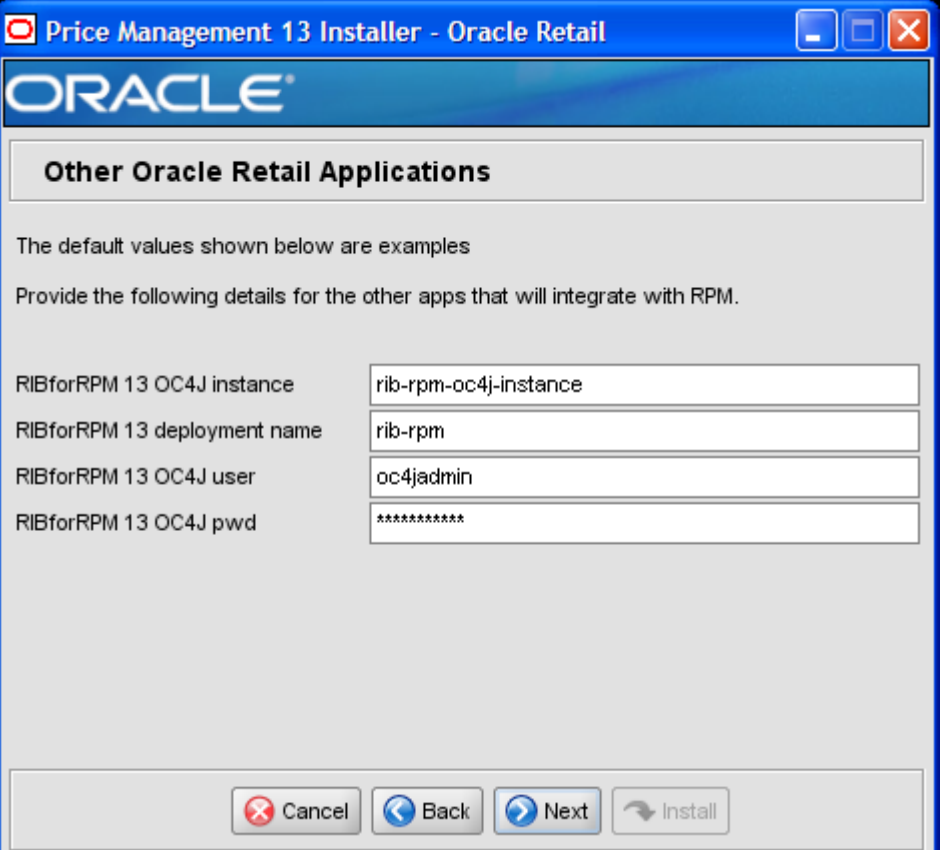

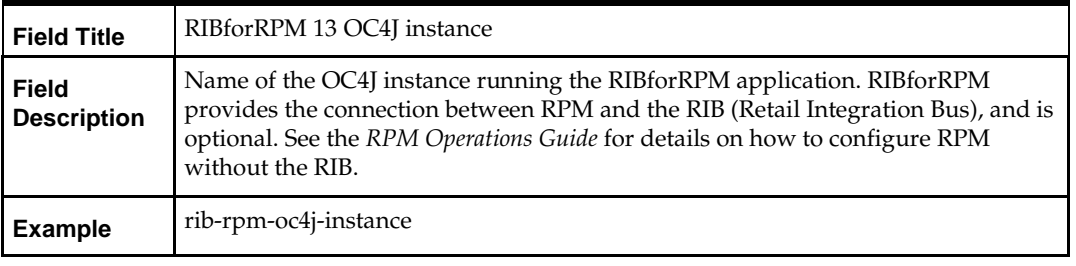

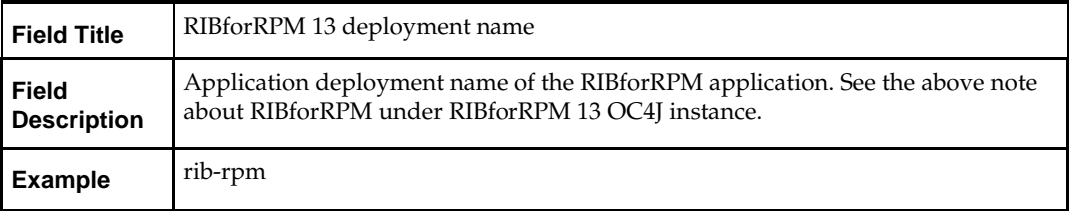

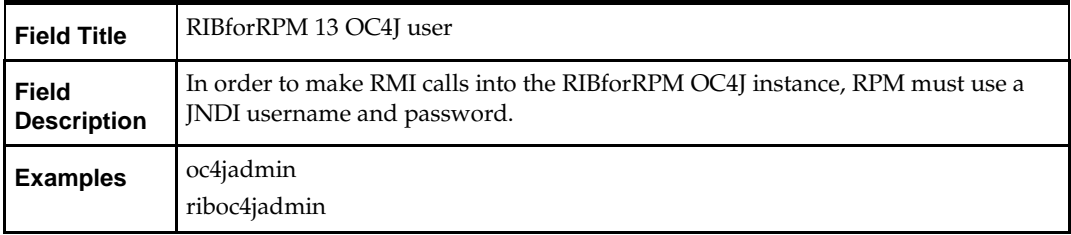

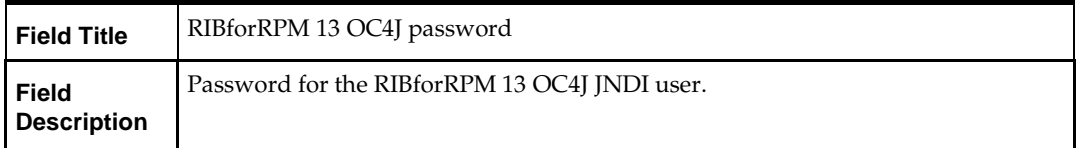

#### **Screen: OC4J Administrative User**

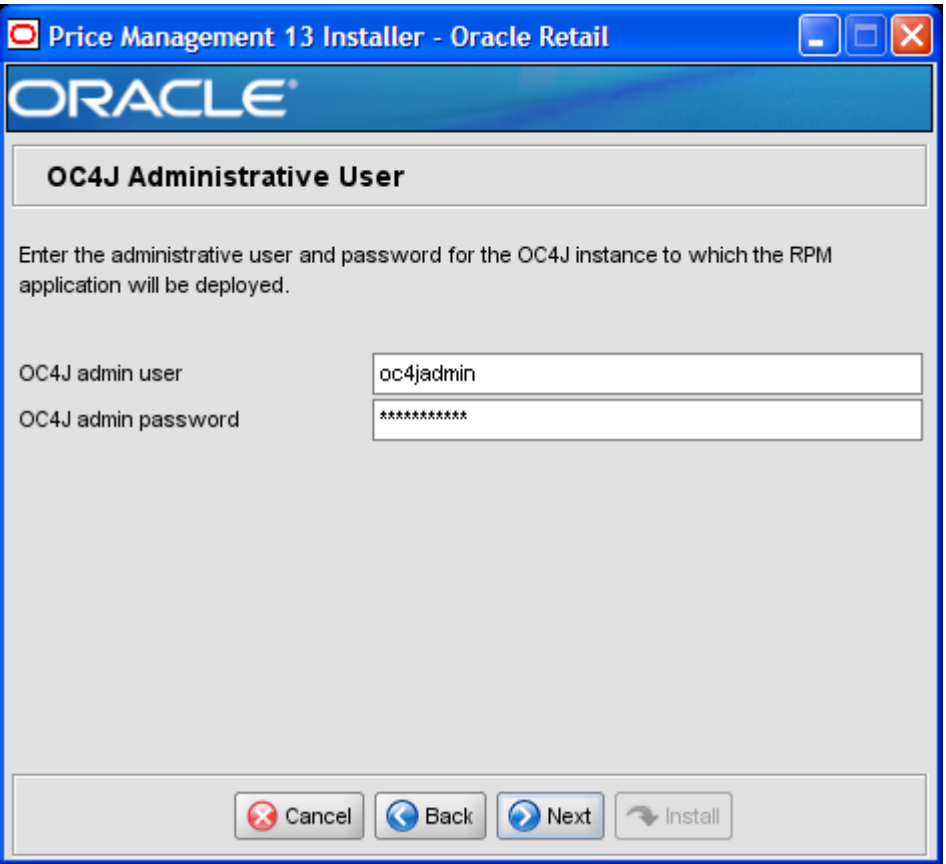

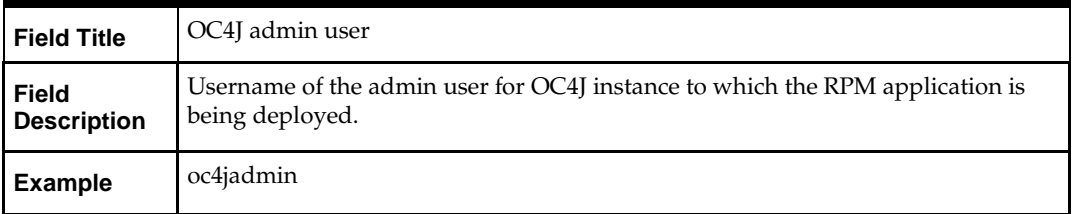

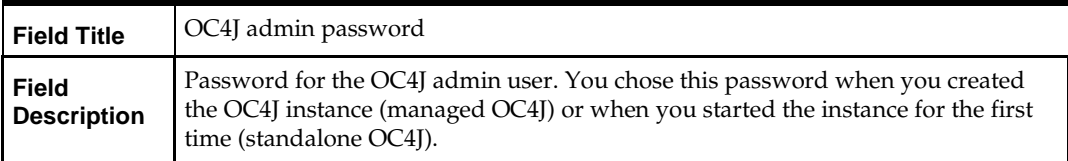

**Screen: Oracle Retail Application URLs**

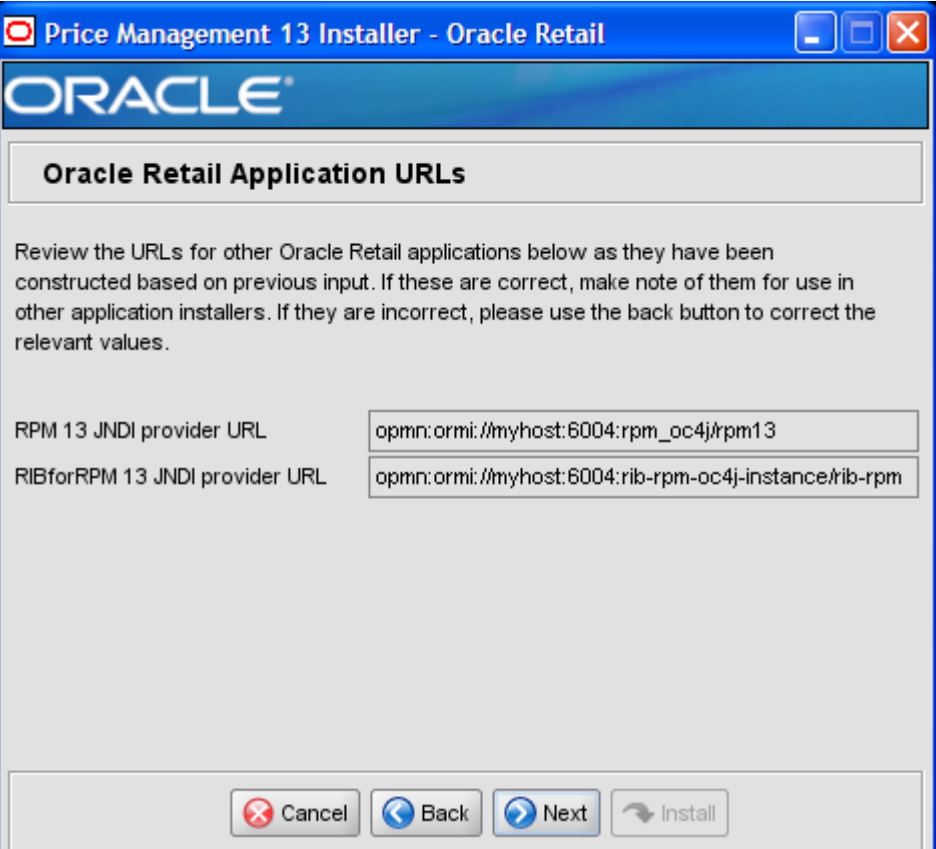

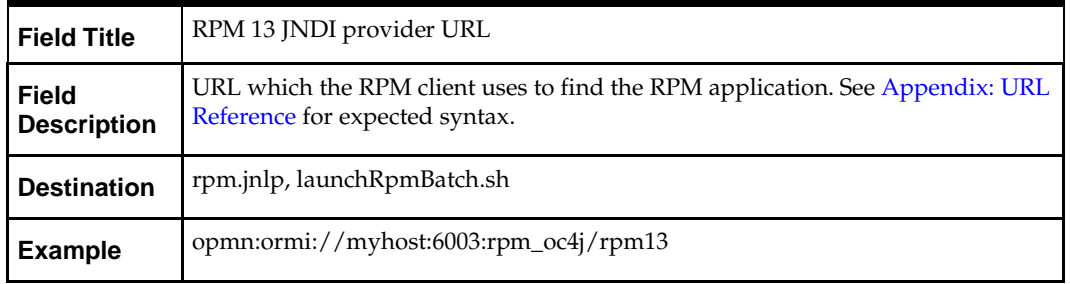

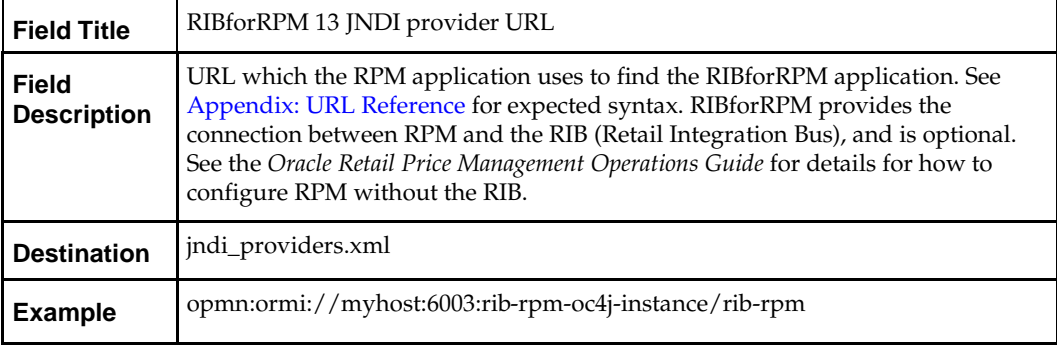

# **Appendix: Installer Silent Mode**

In addition to the GUI and text interfaces of the RPM installer, there is a silent mode that can be run. This mode is useful if you wish to run a repeat installation attempt without going through the installer screens again.

The installer runs in two distinct phases. The first phase involves gathering settings from the user. At the end of the first phase, a properties file named ant.install.properties is created with the settings that were provided. Then the second phase begins, where this properties file is used to provide your settings for the installation.

To skip the first phase and re-use the ant.install.properties file from a previous run, follow these instructions:

- **1.** Edit the ant.install.properties file and correct any invalid settings that may have caused the installer to fail in its previous run.
- **2.** Run the installer again with the silent argument.

**Example:** install.sh silent

# **Appendix: Common Installation Errors**

This section provides some common errors encountered during installation of RPM.

# **Keystore Errors WhenSigningrpm\_client\_config.jar**

#### **Error message:**

keytool error: java.io.IOException: Keystore was tampered with, or password was incorrect.

This message may be encountered when you use the keytool utility to create an alias for signing the rpm\_client\_config.jar file. This usually happens when the alias for which you are generating a key already exists in the keystore file.

#### **Solution:**

Delete or rename the  $\sim$ /.keystore file and run the keytool command again. This creates a fresh keystore file.

## **Unreadable Buttons in the Installer**

If you are unable to read the text within the installer buttons, it could mean that your JAVA HOME is pointed to an older version of the JDK than is supported by the installer. Set JAVA\_HOME to \$ORACLE\_HOME/jdk from the Oracle Application Server 10.1.3 installation and run the installer again.

## **Message: Unable to get a deployment manager**

#### **Symptom:**

The application installer quits with the following error message:

[oracle:deploy] Unable to get a deployment manager. [oracle:deploy] [oracle:deploy] This is typically the result of an invalid deployer URI format being supplied, the target server not being in a started state or incorrect authentication details being supplied.

[oracle:deploy]

[oracle:deploy] More information is available by enabling logging -- please see the Oracle Containers for J2EE Configuration and Administration Guide for details.

#### **Solution:**

This error can be caused by any of the following conditions:

- OC4J instance provided is not running.
- Incorrect OC4J instance name provided.
- Incorrect OC4J administrative username and/or password.
- Incorrect OPMN request port provided.

Make sure that the OC4J instance is running, and then check the **ant.install.properties** file for entry mistakes. Pay close attention to the input.deployer.uri (see Appendix: URL Reference), input.oc4j.instance, input.admin.user, and input.admin.password properties. If you need to make a correction, you can run the installer again with this file as input by running silent mode (see Appendix: Installer Silent Mode of this document).

### **Left-Side Menu Buttons Missing in RPM Client**

#### **Symptom:**

You can log into the RPM application but the left-side menus do not show up on the screen.

#### **Solution:**

The RSM (Security Manager) schema has not been loaded with RPM security data. There is a set of RPM data scripts that is shipped with RMS 13.0.2 (See Chapter 2 of this document). Run these scripts in the RSM schema and try logging into RPM again.

### **Warning: Could not create system preferences directory**

#### **Symptom:**

The following text appears in the installer Errors tab:

May 22, 2006 11:16:39 AM java.util.prefs.FileSystemPreferences\$3 run WARNING: Could not create system preferences directory. System preferences are unusable.

May 22, 2006 11:17:09 AM java.util.prefs.FileSystemPreferences checkLockFile0ErrorCode

WARNING: Could not lock System prefs. Unix error code -264946424.

#### **Solution:**

This is related to Java bug 4838770. The /etc/.java/.systemPrefs directory may not have been created on your system. See [http://bugs.sun.com](http://bugs.sun.com/) for details.

This is an issue with your installation of Java and does not affect the Oracle Retail product installation.

#### **Concurrent Modification Exception in Installer GUI**

#### **Symptom:**

In GUI mode, the errors tab shows the following error:

```
java.util.ConcurrentModificationException at
java.util.AbstractList$Itr.checkForComodification(AbstractList.java:448)
at java.util.AbstractList$Itr.next(AbstractList.java:419)
… etc
```
#### **Solution:**

You can ignore this error. It is related to third-party Java Swing code for rendering of the installer GUI and does not affect the retail product installation.

### **Warning: Could not find X Input Context**

#### **Symptom:**

The following text appears in the console window during execution of the installer in GUI mode:

Couldn't find X Input Context

#### **Solution:**

This message is harmless and can be ignored.

### **Error While Unpacking the rpm13.ear**

#### **Symptom:**

The following text appears in the console window during execution of the installer: 07/12/19 10:53:17 Notification ==>Error while unpacking rpm13.ear java.util.zip.ZipException: error in opening zip file

#### **Solution:**

This is a known bug (BugID 6330834) related to Solaris and NFS in Oracle Application Server 10.1.3.5. Follow the workaround documented for this bug: in the opmn.xml file in \$ORACLE\_HOME/opmn/conf to add the following parameter to the java-options for the instance you are installing. -Doc4j.autoUnpackLockCount=-1.

After making this change you should reload OPMN, restart the affected OC4J instance(s), and retry the retail application installation.

# **Appendix: URL Reference**

The application installer for the RPM product asks for several different URLs. These include the following.

### **JDBC URL for a Database**

Used by the Java application and by the installer to connect to the database. Thick Client Syntax: jdbc:oracle:oci:@<sid>

<sid>: system identifier for the database

**Example:** jdbc:oracle:oci:@mysid

Thin Client Syntax: jdbc:oracle:thin:@<host>:<port>:<sid>

<host>: hostname of the database server.

<port>: database listener port.

<sid>: system identifier for the database.

**Example:** jdbc:oracle:thin:@myhost:1521:mysid

## **HTTP URL for a WebStart Client**

Used within a web browser to access the application client. Syntax: http://<host>:<port>/<path>

- <host>: hostname of the OracleAS environment.
- <port>: HTTP port for the Oracle Http Server (OHS). This can be found in the Listen parameter in the ORACLE\_HOME/Apache/Apache/conf/httpd.conf file, or in the output of opmnctl status –l.
- <path>: Path to the JNLP file, relative to the document root of the HTTP server. The document root for the Oracle Http Server is located at <ORACLE\_HOME>/Apache/Apache/htdocs.

**Example:**  <ORACLE\_HOME>/Apache/Apache/htdocs/rpm/rpm.jnlp

<http://myhost:7777/rpm/rpm.jnlp>

## **JNDI Provider URL for an Application**

Used by the application client to access the application running in the server. This is also used by other applications for server-to-server calls.

Syntax: opmn:ormi://<host>:<port>:<instance>/<app>

- <host>: hostname of the OracleAS environment.
- <port>: OPMN request port of the OracleAS environment. This can be found in the <ORACLE\_HOME>/opmn/conf/opmn.xml file.
- <instance>: Name of the OC4J instance running the application.
- <app>: Deployment name for the application.

**Example:** opmn:ormi://myhost:6003:rpm\_oc4j/rpm13

**Note:** The JNDI provider URL can have a different format depending on your cluster topology. Consult the Oracle Application Server documentation for further details.

### **Deployer URI**

The deployer URI is used by the Oracle ANT tasks to deploy an application to an OC4J group. The application installer does not ask the user for this value; it is constructed based on other inputs and written to the ant.install.properties file for input to the installation script. For repeat installations using silent mode, you may need to correct mistakes in the deployer URI in ant.install.properties.

> **Note:** There are several different formats for the deployer URI depending on your cluster topology. Consult the Deploying with the OC4J Ant Tasks chapter of the OC4J Deployment Guide for further details.

Syntax (managed OC4J): deployer:cluster:opmn://<host>:<port>/<group>

- <host>: hostname of the OracleAS environment.
- <port>: OPMN request port of the OracleAS environment. This can be found in the <ORACLE\_HOME>/opmn/conf/opmn.xml file.
- <group>: Name of the OC4J instance where the application will be deployed.

#### **Example:**

deployer:cluster:opmn://myhost:6003/rpm\_group

Syntax (standalone OC4J): deployer:oc4j:<host>:<port>

- <host>: hostname of the OracleAS environment.
- <port>: RMI port of the OC4J server. This can be found in the ORACLE\_HOME/j2ee/home/config/rmi.xml file.

**Example:** deployer:oc4j:myhost:23791

# **Appendix: Configuration Files**

For the RPM application to work properly in an application server environment there are many configuration files that must be customized. Some of these files are configuration files of the Oracle Application Server and others are specific to the RPM application. The RPM application installer takes care of configuring all of these files so for a default install you do not need to manually inspect and fix the files listed in this appendix. However, for reference and troubleshooting purposes, here is a listing of the configuration files and parameters modified by the RPM application installer.

## <span id="page-56-0"></span>**Oracle Application Server Resource Configuration**

The following files are part of Oracle Application Server and are modified by the RPM application installer.

#### **jms.xml**

\$ORACLE\_HOME/j2ee/<rpm\_instance>/config/jms.xml

If you select OracleAS JMS as the JMS provider for RPM then the installer adds these lines to the OC4J jms.xml file (reformatted for readability):

<queue name="rpmTaskQueue" location="jms/rpmTaskQueue" persistence-file="rpmTaskQueue.persistence.file"> <description>RPM Task Engine Queue</description> </queue>

<queue-connection-factory location="jms/Queue/myQCF"/> <xa-queue-connection-factory location="jms/Queue/myXAQCF"/>

This is the definition within the JMS server in OC4J for the non-XA RPM task queue and the XA and non-XA JMS queue connection factories.

#### **oc4j-connectors.xml**

\$ORACLE\_HOME/j2ee/<rpm\_instance>/config/oc4j-connectors.xml

If you select OracleAS JMS as the JMS provider for RPM then the installer adds these lines to the OC4J oc4j-connectors.xml file (reformatted for readability):

<adminobject-config location="OracleASjms/rpmTaskQueue"> <adminobject- class>oracle.j2ee.ra.jms.generic.AdminObjectQueueImpl</adminobjectclass> <config-property name="jndiName" value="jms/rpmTaskQueue"/>

```
<config-property name="resourceProviderName" value="oc4jjms"/>
</adminobject-config>
```
This admin object is an XA wrapper for the RPM task queue defined in jms.xml.

# **RPM Application Deployment Descriptors**

The following is a list of RPM application deployment descriptors.

#### **application.xml (J2EEstandard)**

Inside of rpm13.ear and deployed to \$ORACLE\_HOME/j2ee/<rpm\_instance>/applications/<rpm\_app>/META-INF/application.xml

#### **orion-application.xml (OC4J proprietary)**

Inside of rpm13.ear and deployed to \$ORACLE\_HOME/j2ee/<rpm\_instance>/applications/<rpm\_app>/META-INF/orionapplication.xml

#### **oc4j-connectors.xml (OC4J proprietary)**

Inside of rpm13.ear and deployed to \$ORACLE\_HOME/j2ee/<rpm\_instance>/applications/<rpm\_app>/META-INF/oc4jconnectors.xml

The **@task.queue@** string is replaced by the task queue name by the RPM application installer.

> **Note:** There are two oc4*j*-connectors.xml files: this one at the RPM application level, and another one at the OC4J instance level which is documented above in the Oracle Application [Server Resource Configuration](#page-56-0) section of this appendix.

#### **data-sources.xml (OC4J proprietary)**

Inside of rpm13.ear and deployed to

\$ORACLE\_HOME/j2ee/<rpm\_instance>/applications/<rpm\_app>/META-INF/datasources.xml

When the rpm13.ear file is deployed to OC4J it contains a configured data-sources.xml file modified by the installer. This file contains the database settings that are used by RPM. The installer configures the following lines in data-sources.xml (reformatted for readability):

```
<!-- Underlying connection pool for XA DataSource -->
<connection-pool name="RPMConnectionPool">
<connection-factory
factory-class="oracle.jdbc.pool.OracleDataSource" user="@data_source.user@" 
password="@data_source.password@" url="@data_source.url@">
</connection-factory>
</connection-pool>
<!-- XA DataSource -->
<managed-data-source name="RPMXADataSource"
connection-pool-name="RPMConnectionPool" jndi-name="jdbc/RPMXADataSource"/>
<!-- Non-XA DataSource -->
<native-data-source name="RPMNonXADataSource"
jndi-name="jdbc/RPMNonXADataSource" description="RPM Non-XA DataSource"
data-source-class="oracle.jdbc.pool.OracleDataSource" user="@data_source.user@" 
password="@data_source.password@" url="@data_source.url@">
</native-data-source>
```
The **@token.name@** strings are replaced with data source settings by the RPM application installer.

> **Note:** There are two data-sources.xml files: this one at the RPM application level, and another one at the OC4J instance level. RPM does not use the file at the OC4J instance level (\$ORACLE\_HOME/j2ee/<rpm\_instance>/config/datasources.xml).

**Note:** After deployment, the RPM data source settings are also modifiable through the Enterprise Manager in the ASControl application. See the **Data Source Configuration in Container** section in the *RPM Operations Guide* document.

## **RPM Application Configuration Files – Server Side**

The following are RPM application configuration files, from the server side.

#### **rpm.properties**

Inside of rpm13.ear and deployed to

\$ORACLE\_HOME/j2ee/<rpm\_instance>/applications/<rpm\_app>/conf/rpm.properti es

This is the primary RPM application configuration file. It contains settings related to the database, security, and JMS.

[schema\\_owner=@schema.owner@](mailto:schema_owner%3D@schema.owner@) security\_source=RS[M](mailto:delete_staged_rib_payloads%3D@delete.staged.rib.payloads@) delete staged rib payloads=@delete.staged.rib.payloads@ hibernate\_xa\_resource=/hibernate.xa.cfg.xml hibernate\_non\_xa\_resource=/hibernate.non-xa.cfg.xm[l](mailto:xa_queue_connection_factory%3D@jms.queue.connection.factory.xa@) [xa\\_queue\\_connection\\_factory=@jms.queue.connection.factory.xa@](mailto:xa_queue_connection_factory%3D@jms.queue.connection.factory.xa@) non\_xa\_queue\_connection\_factory=@jms.qu[eue.connection.factory.non-xa@](mailto:xa_queue_for_publish%3D@jms.queue.task.xa@) [xa\\_queue\\_for\\_publish=@jms.queue.task.xa@](mailto:xa_queue_for_publish%3D@jms.queue.task.xa@) non\_xa\_queue\_for\_publish=@jms.queue.task.non-xa[@](mailto:queue_for_subscribe%3D@jms.queue.task.non-xa@) [queue\\_for\\_subscribe=@jms.queue.task.non-xa@](mailto:queue_for_subscribe%3D@jms.queue.task.non-xa@)

The **@token.name@** strings are replaced with settings based on user input by the RPM application installer.

#### **jndi\_providers.xml**

Inside of rpm13.ear and deployed to \$ORACLE\_HOME/j2ee/<rpm\_instance>/applications/<rpm\_app>/conf/retek/jndi\_p r oviders.xml

RPM uses the jndi\_providers.xml file to locate the RIBforRPM application that it integrates with. The JNDI provider URL and JNDI username and password for RIBforRPM are placed in this file by the installer.

```
\texttt{<!--} RIB for RPM \texttt{--}><provider app="rib-app">
<context-property name="java.naming.factory.initial" value="@rib.context.factory@"
/>
<context-property name="java.naming.provider.url" value="@rib.service.url@" />
<context-property name="java.naming.security.principal" value="@rib.username@" />
<context-property name="java.naming.security.credentials"
value="@rib.password@" />
</provider>
```
The **@token.name@** strings are replaced with settings based on user input by the RPM application installer. The context factories are always set to the OC4J setting of **oracle.j2ee.rmi.RMIInitialContextFactory**.

#### **log4j.xml**

Inside of rpm13.ear and deployed to

\$ORACLE\_HOME/j2ee/<rpm\_instance>/applications/<rpm\_app>/conf/log4j.xml

This log4j configuration file determines the log level of the RPM application. There are several places in this file where the installer sets the log level. The RPM application installer is hard-coded to always set a log level of ERROR. You can raise or lower this level by manually editing log4j.xml after deployment.

> **Note:** RPM log messages are sent as console output from the OC4J server. This output is captured in the log files located under \$ORACLE\_HOME/opmn/logs. See the Logging section of the Backend System Administration and Configuration chapter of the *RPM Operations Guide* for more details.

## **RPM Application Configuration Files – Batch Client Side**

The following are RPM application configuration files, from the batch client side.

#### **launchRpmBatch.sh**

Installed to \$ORACLE\_HOME/j2ee/<rpm\_instance>/rpmbatch/scripts/launchRpmBatch.sh

launchRpmBatch.sh is the script that is invoked by every RPM batch program to set up the classpath of the batch client and connect to the RPM application running in OC4J.

This file is a shell script but there is a configuration setting for the application URL that is modified by the installer.

PROVIDER\_URL=-Djava.naming.provider.url=opmn:ormi://myhost:6003:rpm\_oc4j/rpm13

The PROVIDER\_URL line above is modified by the RPM application installer to contain the JNDI provider URL for the RPM application. This is the setting that points the RPM batch client to the deployed RPM application in OC4J.

# **RPM Application Configuration Files – GUI Client Side**

The following are RPM application configuration files, from the GUI client side.

#### **JnlpLaunch.properties**

Installed to

\$ORACLE\_HOME/j2ee/<rpmoc4jinstance>/applications/<rpmapp>/conf/.

The main RPM JNLP file which launches the application client is provided to the user's web browser by a servlet called JnlpLaunchServlet. JnlpLaunchServlet uses a template file, rpm\_jnlp\_template.vm (see below), and dynamically updates its content based on the settings in JnlpLaunch.properties.

The RPM application installer configures JnlpLaunch.properties with several values:

- HTTP URL to the RPM client files (token.rpm\_download property): [token.rpm\\_download\\_url=http://myhost:7777/rpm-](http://myhost:7777/rpm-client)client
- The JNDI provider URL to the RPM application (token.rpm\_provider\_url property) token.rpm\_provider\_url=opmn:ormi://myhost:6003:rpm\_oc4j/rpm13
- InlpLaunch secret key (secret.key property) secret.key=jkxveqX\$25tvu9gZY4qL&!3L\*rAMrYUEOk0s!m.N6u\$ARYLN5CQsDZ5OmMIEPBXuB\$e \$d0J3
- JnlpLaunch User Validation Class (user.validation.class property) user.validation.class=oracle.retail.sso.uservalidation.SimpleUserValidation
- Oracle Single Sign-On enabled/disabled setting (osso\_used and token.sso\_enabled properties)
	- osso\_used=false token.sso\_enabled=false
- Velocity Log Directory (velocity.log\_path property) velocity.log\_path=/u01/oracle/product/10.1.3/OracleAS\_1/j2ee/rpm\_oc4j/log
- Default User for Non-OSSO (default\_user property) default\_user=rpmuser

#### **rpm\_jnlp\_template.vm**

(Formerly rpm.jnlp)

The application installer no longer modifies this file. At time of user access, JnlpLaunchServlet filters this file based on settings in JnlpLaunch.properties. There are velocity tokens (\$name) that are substituted by JnlpLaunchServlet at runtime.

#### Installed to

\$ORACLE\_HOME/j2ee/<rpmoc4jinstance>/applications/<rpmapp>/JnlpLaunchServl e t/client/.

#### **rpmconfig.jnlp**

Installed to \$ORACLE\_HOME/j2ee/<rpmoc4jinstance>/applications/<rpmapp>/ JnlpLaunchServlet/.

This is a secondary JNLP file that pulls the rpm\_client\_config.jar file into the RPM client classpath. This second JNLP file exists so that rpm\_client\_config.jar may be signed by any certificate and still be allowed by WebStart to run with the Oracle-signed jars listed in rpm\_jnlp\_template.vm.

The installer configures the HTTP URL to the RPM client files in the codebase attribute of the root level <jnlp> element:

<jnlp [codebase="http://myhost:7777/rpm-](http://myhost:7777/rpm-client)client" spec="1.0+" href="rpmconfig.jnlp">

# **Appendix: Installation Order**

This section provides a guideline as to the order in which the Oracle Retail applications should be installed. If a retailer has chosen to use some, but not all, of the applications the order is still valid less the applications not being installed.

> **Note:** The installation order is not meant to imply integration between products.

## **Enterprise Installation Order**

- **1.** Oracle Retail Merchandising System (RMS), Oracle Retail Trade Management (RTM), Oracle Retail Sales Audit (ReSA)
- **2.** Oracle Retail Service Layer (RSL)
- **3.** Oracle Retail Extract, Transform, Load (RETL)
- **4.** Oracle Retail Active Retail Intelligence (ARI)
- **5.** Oracle Retail Warehouse Management System (RWMS)
- **6.** Oracle Retail Allocation
- **7.** Oracle Retail Invoice Matching (ReIM)
- **8.** Oracle Retail Price Management (RPM)

**Note:** During installation of RPM, you are asked for the RIBforRPM provider URL. Since RIB is installed after RPM, make a note of the URL you enter. If you need to change the RIBforRPM provider URL after you install RIB, you can do so by editing the jndi\_provider.xml file.

- **9.** Oracle Retail Central Office (ORCO)
- **10.** Oracle Retail Returns Management (ORRM)
- **11.** Oracle Retail Back Office (ORBO) or Back Office with Labels and Tags (ORLAT)
- **12.** Oracle Retail Store Inventory Management (SIM)

**Note:** During installation of SIM, you are asked for the RIB provider URL. Since RIB is installed after SIM, make a note of the URL you enter. If you need to change the RIB provider URL after you install RIB, you can do so by editing the jndi\_providers\_ribclient.xml file.

- **13.** Oracle Retail Predictive Application Server (RPAS)
- **14.** Oracle Retail Demand Forecasting (RDF)
- **15.** Oracle Retail Category Management (CM)
- **16.** Oracle Retail Replenishment Optimization (RO)
- **17.** Oracle Retail Analytic Parameter Calculator Replenishment Optimization (APC RO)
- **18.** Oracle Retail Regular Price Optimization (RPO)
- **19.** Oracle Retail Merchandise Financial Planning (MFP)
- **20.** Oracle Retail Size Profile Optimization (SPO)
- **21.** Oracle Retail Assortment Planning (AP)
- **22.** Oracle Retail Item Planning (IP)
- **23.** Oracle Retail Item Planning configured for COE (IPCOE)
- **24.** Oracle Retail Advanced Inventory Planning (AIP)
- **25.** Oracle Retail Integration Bus (RIB)
- **26.** Oracle Retail Point-of-Service (ORPOS)
- **27.** Oracle Retail Analytics Applications
- **28.** Oracle Retail Data Warehouse (RDW)
- **29.** Oracle Retail Workspace (ORW)